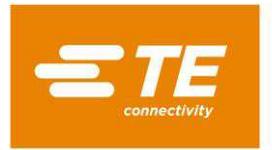

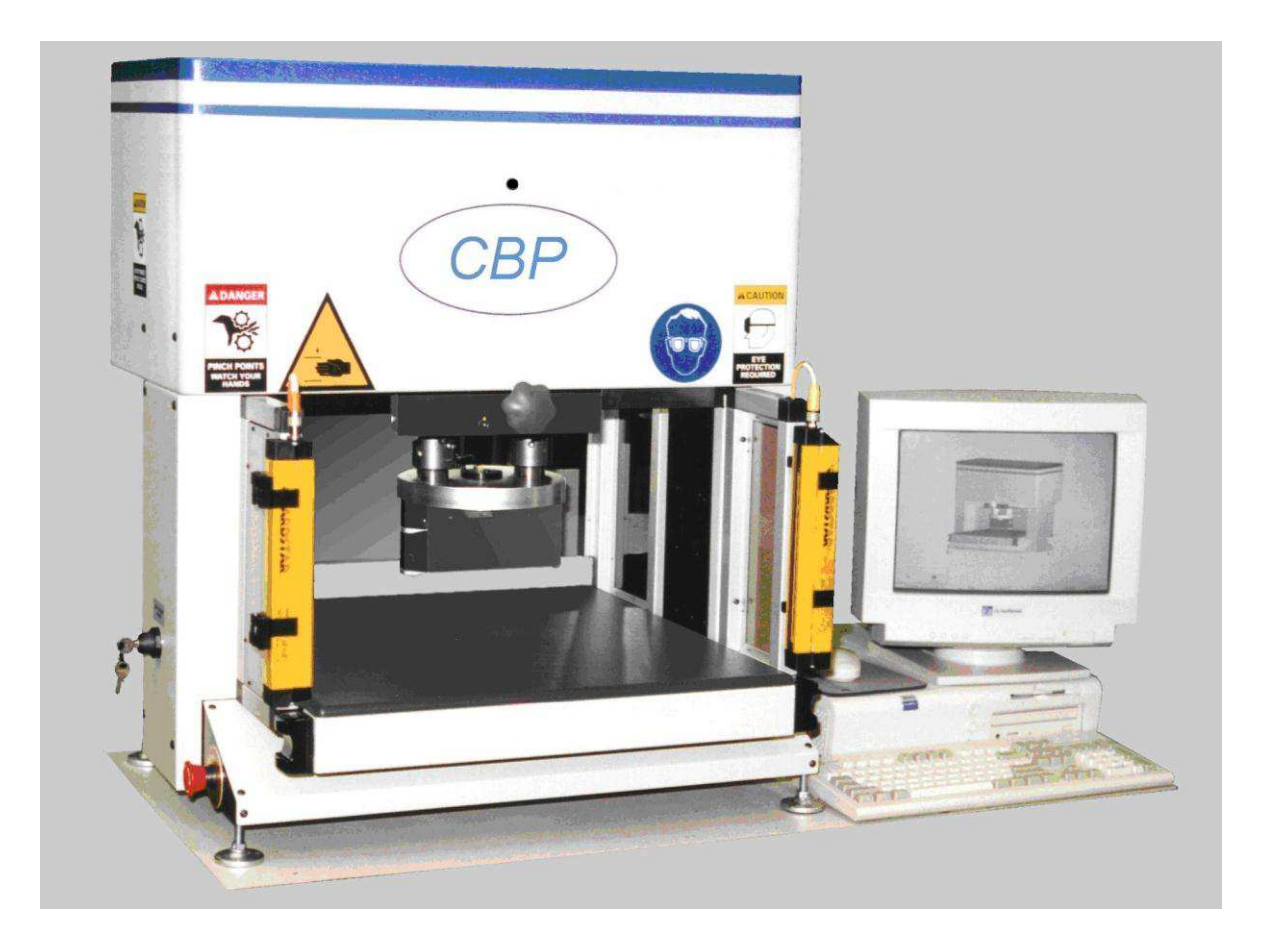

# **Presse électrique manuelle d'établi**

# **CBP Numéro d'article: 409-32047-FR Rev A Manuel de l'Utilisateur**

©2017 TE Connectivity Ltd family of Companies TOOLING ASSISTANCE CENTER 1--800--722—1111 This controlled document is subject to change. All International Rights Reserved<br>
TE logo and TE Connectivity are trademarks.<br>
TE logo and TE Connectivity are trademarks.<br>
TE logo and TE Connectivity are trademarks. TE logo and TE Connectivity are trademarks. \*Trademark. Other products, logos, and company names used are the property of their respective owners.

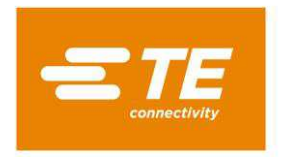

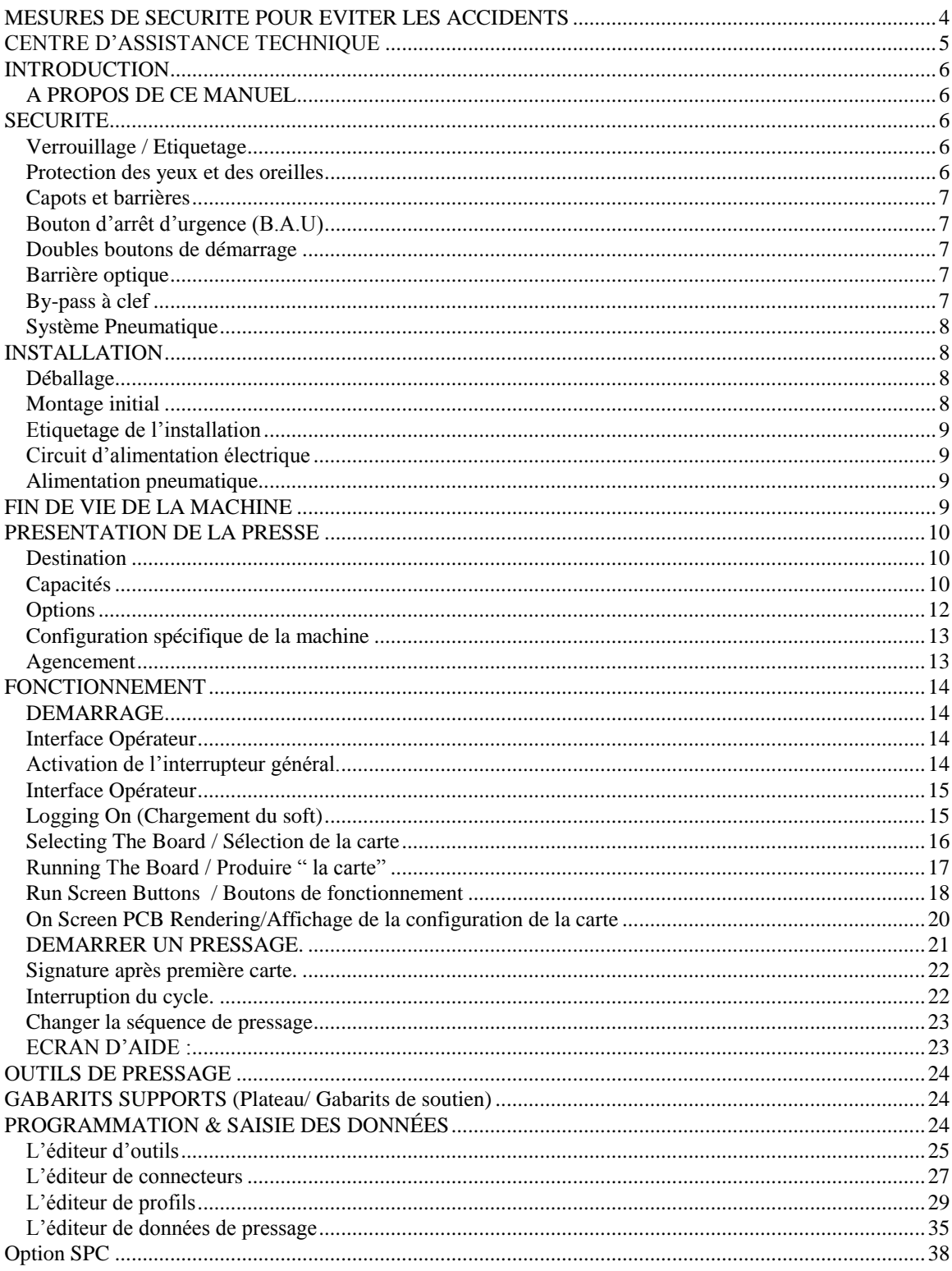

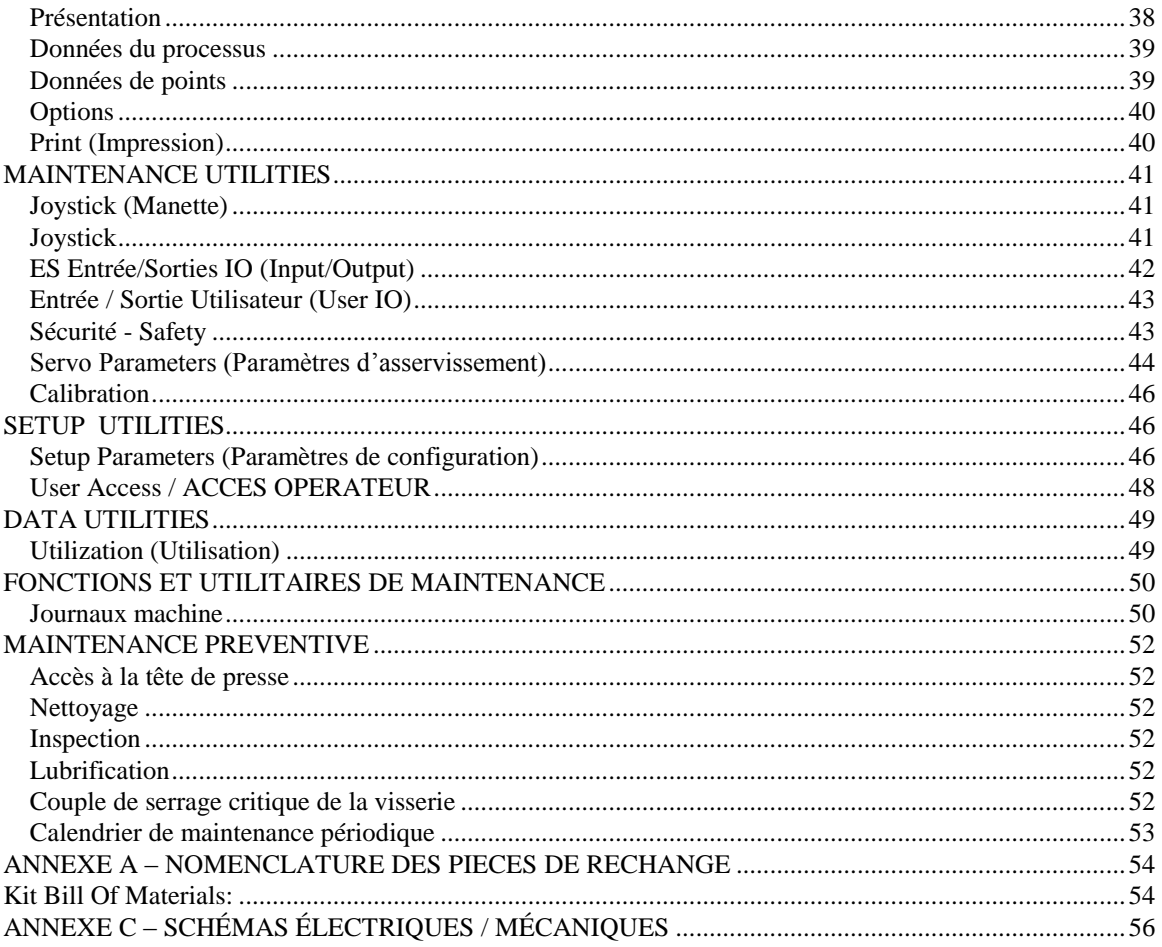

# <span id="page-3-0"></span>**MESURES DE SECURITE POUR EVITER LES ACCIDENTS**

Des systèmes de sécurité ont été intégrés dans cet équipement afin de protéger les opérateurs et le personnel de maintenance de la plupart des dangers inhérent à l'opération de la machine. Malgré cela, certaines précautions doivent être prise par les opérateurs et les agents de maintenance de l'équipement afin d'éviter les accidents corporel, ainsi que d'éviter d'endommager la machine. Pour de meilleurs résultats, la machine doit être utilisée dans un environnement sec, et sans poussière. Ne pas utiliser la machine dans un environnement dangereux ou en présence de gaz..

Assurez-vous de suivre ces précautions d'utilisation avant et pendant l'utilisation de la machine :

- **TOUJOURS** portez des équipements agréés de protection des yeux et des oreilles pendant l'utilisation de l'équipement.
- **TOUJOURS** conserver les carters et barrières de sécurité en place pendant l'utilisation normale de la machine.
- **TOUJOURS** brancher la machine au secteur en utilisant une connections a la terre pour éviter tout risque d'électrocution.
- **TOUJOURS** installer les cordons d'alimentation en air et électricité de façon à éviter tout risque de chute.
- **TOUJOURS** tourner le commutateur de marche / arrêt en position arrêt et débrancher l'appareil du secteur lors des opérations de maintenance.
- **TOUJOURS** utiliser des pièces d'origines pour les réparations ou le remplacement des pièces d'usure.
- **NE JAMAIS** porter des vêtements amples ou des bijoux qui pourraient être attrapé par les parties en mouvement de l'équipement.
- **NE JAMAIS** insérer les mains sous la tête de la presse pendant l'opération de la machine
- **NE JAMAIS** changer, modifier, ou mal utiliser l'équipement.
- **NE JAMAIS** utiliser cet équipement pour une autre opération que celle pour laquelle il a été conçu. Cette machine a été conçue pour le pressage des connecteurs dans des circuits imprimés. Essayer de presser, compresser, tordre, détruire tout autre produit avec cette machine peut résulter a la destruction de la machine ou à créer des blessures à l'opérateur.

En cas de mal-fonctionnement de l'équipement (partiel ou total), **TOUJOURS** effectuer les opérations suivantes:

- Enfoncer le bouton d'arrêt d'urgence.
- Lancer la procédure d'arrêt de la machine si cela est possible.
- Manœuvrer l'interrupteur de déconnection de la machine.
- Use lock-out / tag-out device on the machine Disconnect Switch.
- Débrancher la machine de secteur.
- Obtenir un examen médical immédiatement si cela est nécessaire.
- Contactez le service technique TE Connectivity.

# <span id="page-4-0"></span>**CENTRE D'ASSISTANCE TECHNIQUE**

## *Numéro d'appel +33-1-34-20-8686 (France Only)*

Le Centre d'assistance technique offre un moyen technique quand une assistance est nécessaire.

D'autre part, des ingénieurs spécialisé sont disponible pour offrir une assistance technique, un ajustement de la machine ou une réparation dans la mesure ou un problème surviendrait et que votre personnel technique serait dans l'impossibilité de le résoudre

## **INFORMATION NECCESSAIRE LORSQUE VOUS CONTACTER VOTRE CENTRE D'ASSISTANCE TECHNIQUE**

Lorsque vous contactez votre centre d'assistance technique, nous vous recommandons qu'une personne connaissant bien l'équipement soit présente munie d'une copie du Manuel et des schémas de la machine afin de recevoir des instructions. Bien des problèmes peuvent être évités en suivant ces recommandations simples.

Lorsque vous contactez votre centre d'assistance technique, soyez prêt avec les informations suivantes:

- 1. Non du client
- 02. Adresse du client
- 03. Personne à contacter (nom, titre, numéro de téléphone et extension)
- 04. Personnel appellant
- 05. Numéro et type d'Equipment (numéro de série)
- 06. Numéro d'article TE Connectivity
- 07. Urgence de la demande
- 08. Nature du problème
- 09. Description du composant en panne
- 10. Tout autre information qui puissant être de nature à aider au diagnostic du problème

## <span id="page-5-0"></span>**INTRODUCTION**

## <span id="page-5-1"></span>*A PROPOS DE CE MANUEL*

Ce manuel contient les informations relatives à l'installation, la sécurité, le fonctionnement et la maintenance de la presse électrique référence : CBP.

## <span id="page-5-2"></span>**SECURITE**

La CBP a été développée en conformité avec les dernières directives : OSHA, NFPA-79, CSA, et CE. Elle a été également évaluée par une tierce partie en ce qui concerne la directive SEMI-S2.

## <span id="page-5-3"></span>*Verrouillage / Etiquetage*

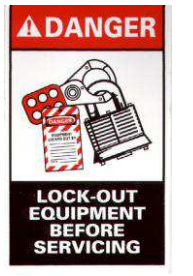

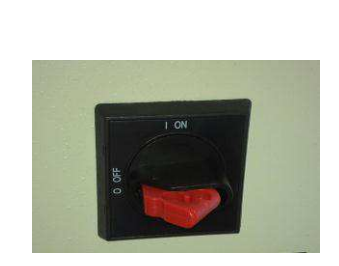

L'interrupteur d'alimentation générale, clairement repéré, est situé sur le côté droit de la machine. Lorsqu'il est en position « ON », l'accès à l'outil par la porte est mécaniquement condamné.

## <span id="page-5-4"></span>*Protection des yeux et des oreilles*

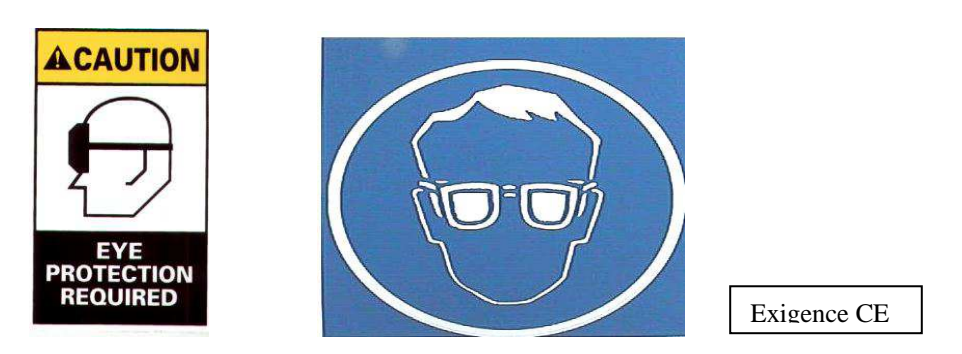

Les opérateurs doivent porter en permanence des lunettes de protection contre les éventuelles ruptures mécaniques. Dans la situation ou un connecteur serait détruit pendant l'opération de pressage, des débris pourrait être projeté en dehors de la machine. Veuillez noter, que dans le cas où un capteur laser serait présent sur la machine, ce dernier ne nécessite pas de protection oculaire spéciale.

Aucune protection contre le bruit n'est nécessaire, car la presse n'émet pas de son supérieur à 70 dB(A).

## <span id="page-6-0"></span>*Capots et barrières*

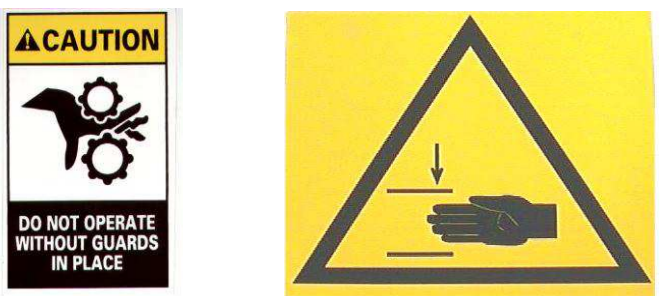

Tous les organes de sécurité doivent être en place et en fonctionnement avant toute mise en service. Ceci concerne aussi tous les capots.

## <span id="page-6-1"></span>*Bouton d'arrêt d'urgence (B.A.U)*

Les boutons d'arrêt d'urgence sont situés aux angles avant droit et gauche de la table. Ils sont clairement repérés. Ils s'actionnent en les pressant et se désactivent par rotation du bouton. Lorsqu'un B.A.U est activé, l'action de désactiver le bouton ne redémarre pas la machine.

Toutes les alimentations supérieures à 24 volts seront coupées à l'exception du moniteur.

## <span id="page-6-2"></span>*Doubles boutons de démarrage*

Les deux boutons de commande de la presse sont les premiers organes de sécurité. Ils sont situés sur les côtés droit et gauche de la table.

L'activation ne demande aucun effort car les boutons sont optiques.

Chaque bouton est câblé séparément et permet au microprocesseur de les gérer pendant le pressage et le retour au repos de la tête. Avant de démarrer un cycle, les deux boutons doivent être actionnés simultanément pendant une demi seconde au minimum. Si un des boutons était relâché pendant le cycle, cela entraînerait un arrêt immédiat.

Les messages peuvent être effacés par effleurement d'un des deux boutons au cours d'une utilisation normale.

## <span id="page-6-3"></span>*Barrière optique*

.

La barrière optique est le deuxième niveau de sécurité de l'opérateur. Lorsque la barrière est franchie, un relais est excité afin d'arrêter le moteur (voir schéma 253A0900, relais CR7 ). Dans ce cas, pour redémarrer la machine, il suffit de réinitialiser le suivi des sécurités.

(Ce circuit de sécurité inhibe l'amplificateur du moteur et coupe l'alimentation électrique de ce dernier. Le moteur ne peut redémarrer que lors de l'effacement de la barrière optique et quand l'ordinateur réinitialise le circuit de sécurité. En cas de panne de l'ordinateur, un plantage par exemple, le circuit de sécurité ne peut pas être réalimenté. Voir le paragraphe By-pass à clé de la barrière optique ci-dessous pour de plus amples informations sur le fonctionnement de la barrière optique.)

## <span id="page-6-4"></span>*By-pass à clef*

#### Mode Key-Switch

La position normale de l'interrupteur a clef est la positon "AUTO" (automatique).

L'interrupteur a clef doit être positionné sur MAN pour les fonctions de maintenance. Ce mode permet de déplacer l'axe de la machine en désactivant l'interrupteur a 2 main. Il est a noté, que l'un des deux interrupteur doit être maintenue pour pouvoir activer l'axe. La barrière optique optionnelle ne peut pas être désactivée.

La position "RC" (remote-control) est réservé pour des modes de fonctionnement particulier lorsque la presse est intégrée dans un autre system et contrôlée par le system d'entrée/sortie

Outre la sécurité assurée par le by-pass à clé et l'interdiction logicielle de fonctionnement normal quand le mode de bypass est activé, toutes les fonctions de maintenance sont protégées par mot de passe. Seul les agents de maintenance devrait avoir accès au mot de passe.

### <span id="page-7-0"></span>*Système Pneumatique*

Le system pneumatique est réservé uniquement pour le coussin d'air de la table à air optionnelle qui permet de faire flotter le support de circuit imprimer afin de positionner le connecteur a presser sous la tête de la presse. Il n'y a pas de précaution particulière à considérer pour l'utilisation de la table à air optionnelle.

## <span id="page-7-1"></span>**INSTALLATION**

<span id="page-7-2"></span>Ce chapitre décrit la procédure et les conditions d'installation.

### *Déballage*

La presse, l'ordinateur, le moniteur, les pieds réglables et les autres éléments séparés sont conditionnés sur une seule et unique palette protégée par un film thermorétrécissable. Oter le film de protection et déballer le moniteur, l'ordinateur et les autres éléments livrés. Déposer la presse de la palette en dévissant les boulons de maintien situés aux emplacements des quatre pieds et en la soulevant de quelques centimètres au moyen d'un chariot à fourche ou d'un palan (*Nota :* Soulever ou hisser la machine à partir de la partie inférieure de la structure).

#### <span id="page-7-3"></span>*Montage initial*

- 1. Prendre les quatre pieds fournis (Réf. TE-150) et les monter sur la partie inférieure de la presse puis régler l'aplomb dans les axes X / Y au moyen d'un niveau à bulle.
- 2. Mettre en place un cordon d'alimentation à 3 conducteurs (120-240 V CA 1 $\rightarrow$  20 A) sur le cote de la machine CBP.
- 3. Relier la tubulure d'air comprimé industriel (fourniture client) au raccord à ouverture rapide du contacteur de pied, le cas échéant.
- 4. Placer le moniteur et l'ordinateur à côté de la presse sur l'établi. Mettre en place le cordon d'alimentation de l'ordinateur, le câble vidéo du moniteur et le cordon d'alimentation du moniteur vidéo, les cordons USB and Ethernet entre la face arrière de l'ordinateur et le cote de la presse. Brancher l'ordinateur et le moniteur dans la prise située sous la table à l'arrière de la machine.
- 5. Relier le lecteur de code à barres et la souris à l'ordinateur.
- 6. Déposer les éléments de fixation de la tête de presse, le cas échéant.
- 7. Mettre la presse sous tension en plaçant l'interrupteur principal en position ON (Marche). Vérifier que l'ordinateur est initialisé. Si les informations de supervision propres (paramètres spécifiques au client) sont stockées dans la base de données de l'ordinateur, la presse est entièrement opérationnelle. Ouvrir la session en saisissant " Default User " suivi du mot de passe "1".

## <span id="page-8-0"></span>*Etiquetage de l'installation*

Les caractéristiques électriques et pneumatiques sont gravées sur l'étiquette apposée sur le côté gauche de la machine.

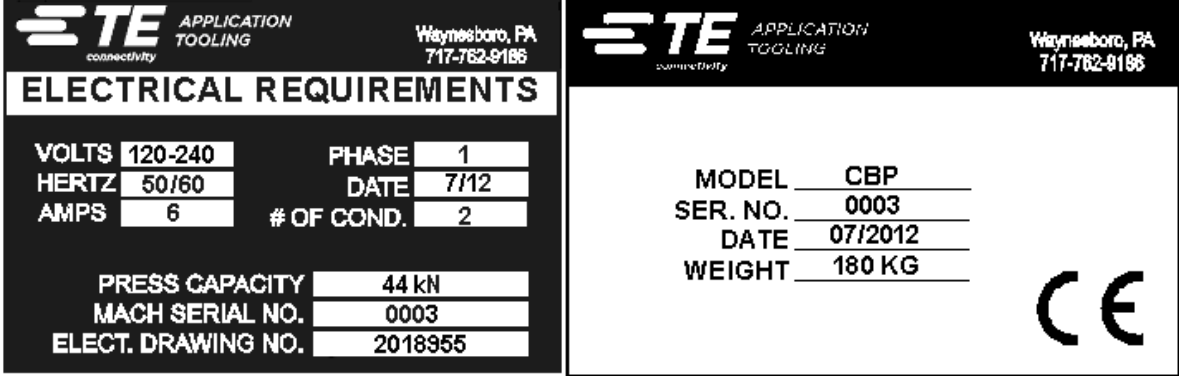

## <span id="page-8-1"></span>*Circuit d'alimentation électrique*

**Le circuit d'alimentation électrique doit être sous** 120-240 VAC 50/60 Hertz **.** 

### <span id="page-8-2"></span>*Alimentation pneumatique*

La source d'air comprimé doit être branchée au raccord prévu dans le contacteur de pied.

L'air comprime est utilisé uniquement pour la table optionnelle flottante a coussin d'air. La consommation d'air est minimum. Le réglage de pression de l'air comprime doit être ajuster au minimum pour juste permettre de faire « flotter » la matrice de support du circuit imprime.

## <span id="page-8-3"></span>**FIN DE VIE DE LA MACHINE**

Une machine en fin de vie devrait être retourne à TE Connectivity qui se chargera de la bonne disposition de la machine.

# <span id="page-9-0"></span>**PRESENTATION DE LA PRESSE**

Le présent chapitre décrit la Presse électrique manuelle d'établi CBP et contient une présentation succincte de la destination, des capacités, des options et de l'agencement de la machine.

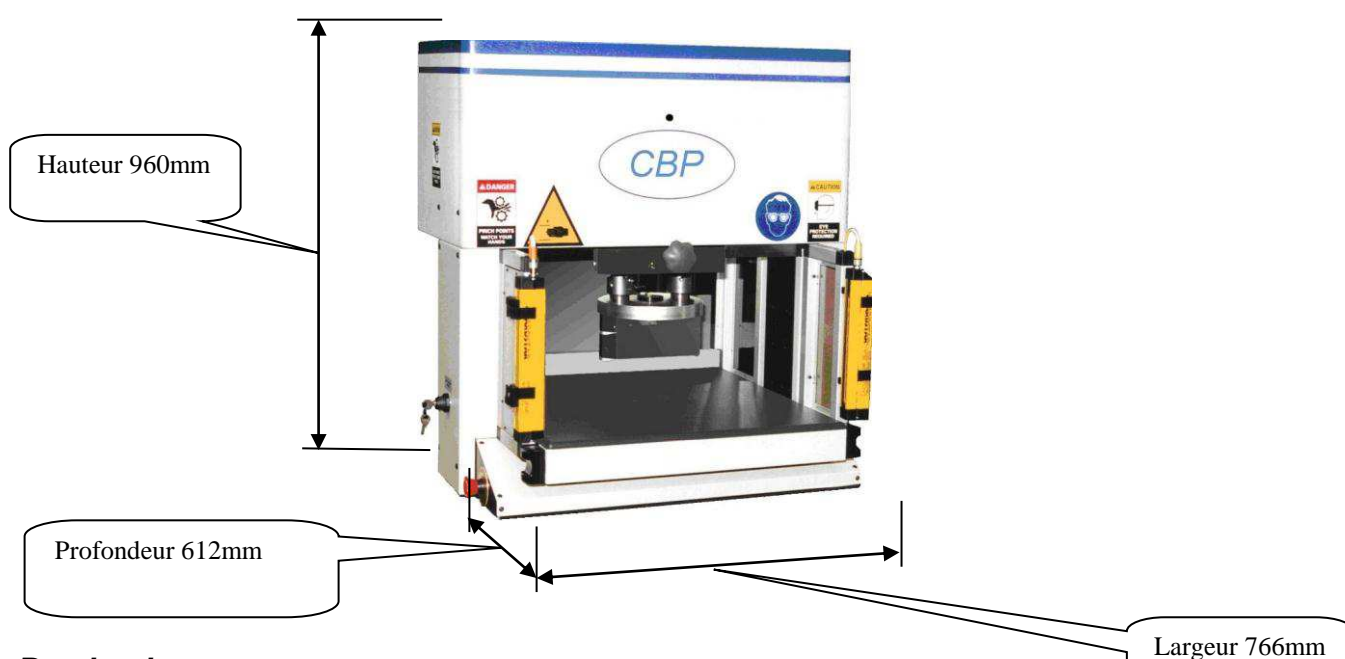

## <span id="page-9-1"></span>*Destination*

La presse asservie tout électrique CBP dessert deux objectifs principaux.

Le premier objectif vise à répondre au besoin croissant en pressage de qualité contrôlée de connecteurs sur les circuits imprimés complexes contemporains. L'augmentation de la densité des connecteurs va de pair avec une plus grande fragilité. Parallèlement, les cartes à circuits imprimés sont devenues plus complexes, sujettes à détériorations et coûteuses. Nul doute que cette tendance va se poursuivre et s'accélérer tandis que les circuits imprimés interconnectés poursuivront leur évolution de simples éléments passifs à des systèmes toujours plus complexes dotés de dispositifs montés en surface ou noyés dans les couches internes. Au cours des dernières années, les ateliers de montage des cartes de fond de panier se sont trouvés dans l'obligation d'augmenter considérablement la sophistication de leurs procédés de fabrication. Il est devenu évident que les anciennes méthodes de montage rapide des connecteurs sur les cartes ne sont plus acceptables. De par ses fonctions de pressage asservies à commande électrique, la machine CBP régule avec précision la puissance et la vitesse de chaque cycle de pressage. Ce contrôle est étayé pour la première fois par un retour de la qualité sous la forme d'une analyse, d'un affichage et l'édition de rapports SPC. Les données cruciales sont dorénavant collectées et analysées en vue d'une amélioration de l'ensemble du processus d'interconnexion.

Le deuxième objectif consiste à améliorer l'efficacité du processus de pressage. Les techniques manuelles traditionnelles de pressage des connecteurs ont fait l'objet de cadences très élevées, d'insécurité et sont devenues ergonomiquement inacceptables. Il en résulte que le rendement et la qualité sont devenues dépendantes de l'opérateur, ce qui génère inévitablement des résultats variables. La presse électrique asservie améliore le rendement tout en générant des résultats contrôlés par ordinateur plus cohérents avec un retour de données sur la qualité.

Ainsi, le double objectif de cette presse répond simultanément aux besoins des ateliers de montage et du client final.

## <span id="page-9-2"></span>*Capacités*

La presse CBP génère une force contrôlée pouvant atteindre 4,53 tonnes ((5 tons) (10 000 lbs)) par l'intermédiaire d'une tête "flat rock" de 203,2 mm de long x 38,1 mm de large (8" x 1-1/2"). Le débattement de l'axe Z est de 50,8 mm (2") ; (*Nota :* Un espace de pressage total de 101,6 mm (4") est disponible par montage d'un adaptateur de 50,8 mm (2") sur l'enclume et la tête de presse. La position de rentrée normale génère un intervalle de 139,7 mm (5 ½") entre la tête de presse et le dessus de la table ; 88,9 mm (3 ½") en position de sortie totale. L'adaptateur de 50,8 mm (2") règle les limites de l'intervalle à 88,9 mm (3 ½") en position rentrée et à 38,1 mm (1 ½") en position sortie). La position "haute" est programmable pour toute tolérance désirée audessus de l'outil avant le pressage. Ce dispositif améliore l'efficacité en limitant le débattement par cycle. Il peut être également très commode d'utiliser la tête de presse comme support d'outil dans les situations d'instabilité entre l'outil et le connecteur. De plus, la presse comporte une tête de presse que l'on peut faire pivoter manuellement sur 90° et une fonction de sustentation pneumatique du gabarit support de carte sur le plateau.

Le processus de pressage est contrôlable de cinq manières différentes.

- 1) **FORCE FIXE** Un connecteur peut être pressé selon une force prédéterminée de 453 kg (1000 lbs) par exemple. Ceci est la technique couramment utilisée par les presses hydrauliques et pneumatiques. Elle constitue la méthode la moins sophistiquée et la plus susceptible d'endommager la carte ou le connecteur.
- 2) **FORCE FIXE PAR BROCHE** Un connecteur peut être pressé selon une force prédéterminée par broche, 13,59 kg (30 lbs) par broche par exemple. Cette méthode est légèrement meilleure que la précédente parce qu'elle admet que la force appliquée doit être proportionnelle au nombre de broches à presser. Toutefois, elle ne peut pas compenser les écarts normaux de force par broche requise par différents connecteurs, dans différentes positions, sur différentes cartes.
- **3) PRESSAGE SELON LA HAUTEUR** Un connecteur peut être pressé selon une distance programmée *en limite d'appui* à la surface de la carte. Ceci est le procédé le plus modéré possible parce qu'il exerce uniquement la force suffisante pour presser les broches dans la carte. Aucune force de pressage excessive n'est exercée sur le plastique du connecteur ou la carte. Cette technique sophistiquée est rendue possible par le contrôle que permet l'utilisation d'une tête de presse électrique à servocommande et la rigidité de la structure de la presse. Pour une plus grande précision du pressage selon la hauteur, l'épaisseur de la carte doit être connue avec exactitude. Ceci est réalisable grâce à la sonde de mesure d'épaisseur et à la séquence fournies**.**
- 4) **ÉCHANTILLON AVEC POURCENTAGE SUPÉRIEUR AUX LIMITES (PARS)**  Un connecteur peut être pressé sous une force proportionnelle à la force antagoniste réelle détectée pendant le cycle de pressage. Cette fonction est appelée échantillon avec pourcentage supérieur aux limites ou PARS. Dans cette technique, la force antagoniste opposée par le connecteur pendant le pressage est échantillonnée et sa moyenne calculée sur une distance donnée avant la dépose sur la surface de la carte. Le pourcentage de force définitive supplémentaire assure la parfaite assise du connecteur. Cette technique est la plus répandue parce qu'elle limite les contraintes subies par l'assemblage sans exiger une grande précision de mesure de l'épaisseur de la carte.
- 5) **GRADIENT DE FORCE –** Cette méthode surveille le taux d'évolution de la force par rapport à la distance. Elle est utilisée quand des connecteurs robustes doivent être posés sur la surface de la carte. D'une manière générale, la courbe de la force à la distance se redressera brusquement quand le connecteur entrera en contact avec la surface de la carte. Le déplacement du connecteur est arrêté afin d'augmenter rapidement la force. Un angle minimum de redressement est spécifié qui correspond à la force de pressage du connecteur contre la carte.

La limite dimensionnelle de la carte est de 457,2 mm x 914,4 mm (18" X 36"). La largeur d'ouverture de la structure est de 558,8 mm (22") et la tête de presse peut être manuellement déplacée d'un côté à l'autre afin d'accéder aux bords des cartes de grandes largeurs.

Le programme de pressage est un simple tableau des types et des positions des connecteurs. Chaque cycle de pressage, appelé profil, est défini avec précision par l'utilisateur afin de contrôler la force, la vitesse et la distance pendant le pressage du connecteur. Cette technique d'une grande souplesse permet d'appliquer une gamme virtuellement illimitée d'options de pressage en réponse aux exigences des connecteurs actuels et futurs. Les données descriptives des connecteurs, les outils, les cartes et le profil de pressage sont stockés dans des bases de données modifiables en ligne ou hors ligne.

Un grand nombre de fonctions et d'utilitaires sont fournis aux fins de maintenance. Ils comprennent des vues d'écran de toutes les entrées de la machine et un accès au forçage de toutes les sorties.

## <span id="page-11-0"></span>*Options*

#### **Moniteur SVGA à commandes tactiles**

Le moniteur à commandes tactiles constitue une interface d'opérateur d'une grande commodité. Il permet à l'opérateur de répondre rapidement aux messages sans détourner son attention de l'écran.

#### **Mesure de l'épaisseur de la carte**

La mesure de l'épaisseur de la carte facilite la technique de pressage selon la hauteur en mesurant l'épaisseur réelle de la carte avant le lancement du cycle de pressage. Si l'épaisseur de la carte n'est pas mesurée, le programme utilise une épaisseur nominale dans des calculs de hauteurs.

#### **SPC**

L'option SPC délivre des données en temps réel de la force de pressage appliquée à chaque connecteur. Il est possible de visualiser des courbes directement sur l'écran ou de les rappeler pour examen ultérieur. Les données d'aide brutes sont disponibles aux fins d'accès local ou en réseau. Des rapports configurables sont également disponibles. Les courbes et les données peuvent être partagées avec l'utilisateur final afin d'augmenter sa confiance dans la qualité du processus de pressage.

#### **Lecteur de code à barres**

L'option de lecteur de code à barres permet de saisir rapidement les numéros de série des cartes aux fins de traçabilité. Les données stockées et les rapports imprimés englobent le numéro de série numérisé.

Les outils de pressage sont également identifiables par code à barres en vue d'un contrôle efficace et précis. Une case à cocher de configuration permet d'activer ou de désactiver l'identification des outils.

#### **Capteur d'outil**

Le capteur d'outil est une aide pour le positionnement correct de la carte sous la tête de presse. Le positionnement correct est réalisable en prenant pour cible le sommet de l'outil de pressage que l'opérateur aligne avec le centre de la tête de presse.

Le capteur d'outil constitue un témoin visuel de confirmation de la présence d'un outil via une cible réfléchissante située au sommet de l'outil. Le cycle de pressage est inhibé si aucun outil n'est détecté par le capteur. Ce dispositif confère un niveau supplémentaire de sécurité et de qualité.

#### **Barrière optique certifiée CE**

La barrière optique est montée en travers de la zone d'accès frontal à la presse. Si elle est obstruée, le processus de pressage est inhibé. Une clé de by-pass autorise l'accès du personnel de maintenance en cas de besoin. Ce dispositif de sécurité est une deuxième sauvegarde des doubles contacteurs montés en standard.

#### **Appareil photo numérique couleur**

Un des modes de fonctionnement utilise la photographie numérique pour guider l'opérateur dans la séquence de pressage désirée. L'appareil photo numérique permet d'acquérir ces images.

#### **Imprimante couleur**

Les courbes, les rapports et les captures d'écrans SPC peuvent être imprimés sur l'imprimante couleur. Une étagère support d'imprimante à monter d'un côté ou de l'autre de la presse est fournie avec cette option.

## <span id="page-12-0"></span>*Configuration spécifique de la machine*

La configuration de la machine est visualisable en cliquant deux fois sur le bouton droit de la souris dans l'écran principal. Les attributs de la machine sont fournis tels qu'ils apparaissent ici. Les états des options disponibles sont également affichés.

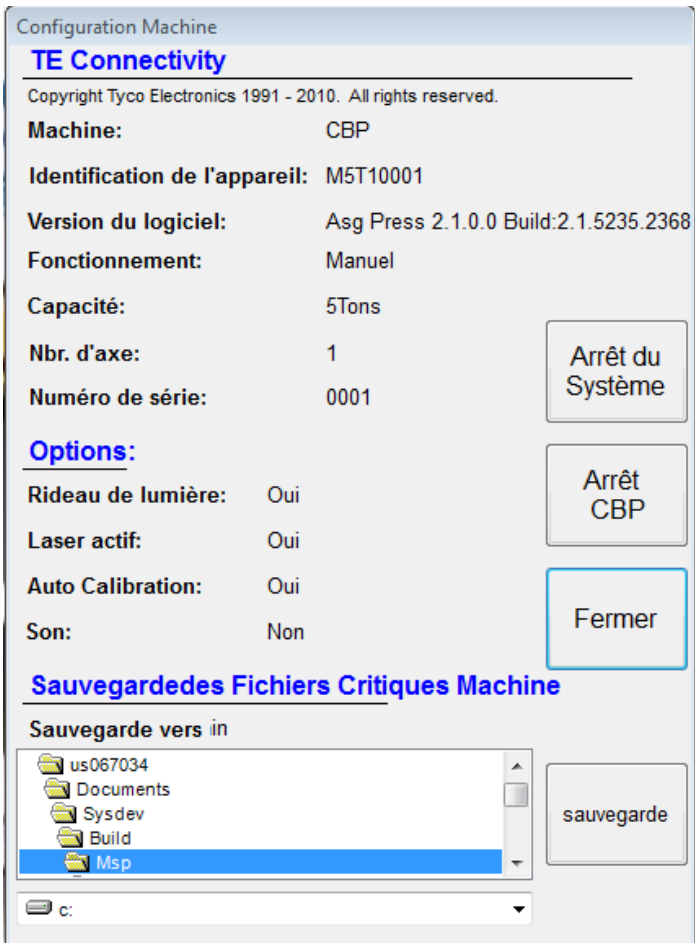

## <span id="page-12-1"></span>*Agencement*

La presse est une machine autonome à bâti en acier montée sur quatre pieds pivotants. Les forces de pressage sont exercées dans une structure à caissons constituée de tôles d'acier de 25,4 mm (1") d'épaisseur. La largeur entre les tôles support verticales est de 558,8 mm (22").

La tête de presse équipée est montée sur le haut de la structure. Elle est réglable manuellement en tous points entre les supports verticaux gauche et droit.

Les composants électriques sont logés dans un châssis sous la hotte supérieure.

## <span id="page-13-0"></span>**FONCTIONNEMENT**

## <span id="page-13-1"></span>*DEMARRAGE*

Cette procédure de démarrage fournit toutes les informations nécessaires aux bases de données : outils, connecteurs, profil et presse.

Voir la section Programmation pour plus de renseignements.

## <span id="page-13-2"></span>*Interface Opérateur*

Toutes les sélections sur l'écran principale peuvent être effectué soit par toucher l'écran tactile, ou soit par positionner la sourie sur la fonction souhaiter et cliquer avec le bouton gauche de la sourie. Les saisies Alphanumériques peuvent être faites soit par le clavier, soit par l'utilisation du clavier virtuel en touchant les lettres désirée. Certaine saisie peuvent également être effectue par scanner de barre code. Notez qu'une goutte d'humidité sur la surface de l'écran tactile peut empêcher le fonctionnement normal de l'écran tactile.

La navigation entre les fonctions principale se fait en utilisant des bouton sur la barre d'outils située sur le bas de l'écran. La barre d'outils principale est divisée en deux parties. La partie gauche permet de sélectionner le mode d'opération (Production, maintenance, configuration, données).

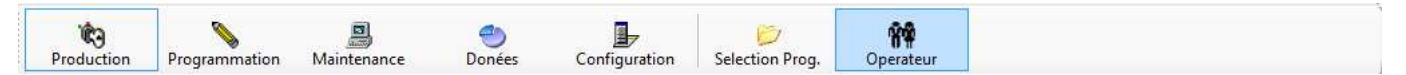

Les boutons sur la partie droite de la barre d'outils permettent de sélectionner la fonction souhaitée pour le mode d'opération sélectionné. Sélectionner un mode d'opération diffèrent automatiquement affichera la dernière fonction utilise pour ce mode d'opération. Certain mode d'opération, ou certaine fonctions peuvent ne pas être visible et disponible en fonction du niveau d'accès de l'opérateur courant. Veuillez consulter l'accès au niveau operateur pour plus d'informations.

Durant la production, une simple barre d'outils est disponible au bas de l'écran. Les boutons de cette barre d'outils permettent l'accès au fonction relative au pressage des circuits imprimer. Certaine fonction peuvent ne pas être présente en raison de la restriction du niveau d'accès de certain operateurs.

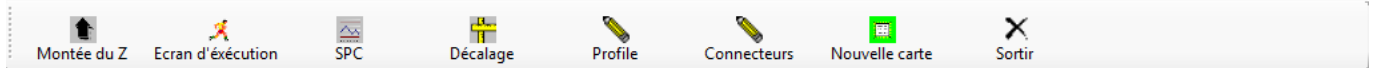

Une barre de statuts située tout en bas de l'écran fournie les informations générales de fonctionnement de la presse. La partie la plus à gauche montre le nom du fabricant. La section suivante montre la fonction courante et le mode d'opération. La section suivante montre le nom de l'opérateur. A droite la section suivante montre le programme courant. Ensuite la requête le plus récente reçu par la télécommande optionnelle. Les deux dernières cases montrent la date et l'heure courante.

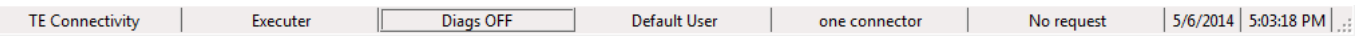

## <span id="page-13-3"></span>*Activation de l'interrupteur général.*

S'ASSURER QUE TOUS LES CAPOTS ET SECURITES SONT EN PLACE ET EN BON ETAT DE MARCHE.

L'interrupteur général est situé sur le côté droit de la machine. Placer le sectionneur en position OFF pour couper l'alimentation électrique. L'interrupteur peut être bloqué dans cette position pour des raisons de sécurité. Placer l'interrupteur en position ON pour démarrer la machine.

## <span id="page-14-0"></span>*Interface Opérateur*

Chaque sélection peut se faire de deux manières : soit directement sur le moniteur avec le doigt (écran tactile), soit par un clic gauche de la souris. Les entrées alphanumériques seront saisies via le clavier ou à l'écran. Noter que l'écran doit être maintenu propre pour garantir un fonctionnement normal.

## <span id="page-14-1"></span>*Logging On (Chargement du soft)*

Lorsque le menu de démarrage apparaît à l'écran, le boot est terminé. Il n'y a qu'une possibilité dans ce mode :

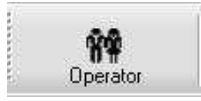

L'icône "OPERATOR". Effleurer l'icône avec le doigt ou cliquer avec le bouton gauche de la souris.

Sélectionnez votre nom dans la liste (si votre nom n'est pas dans la liste, il doit être impérativement saisi).

Saisissez votre mot de passe et validez par OK.

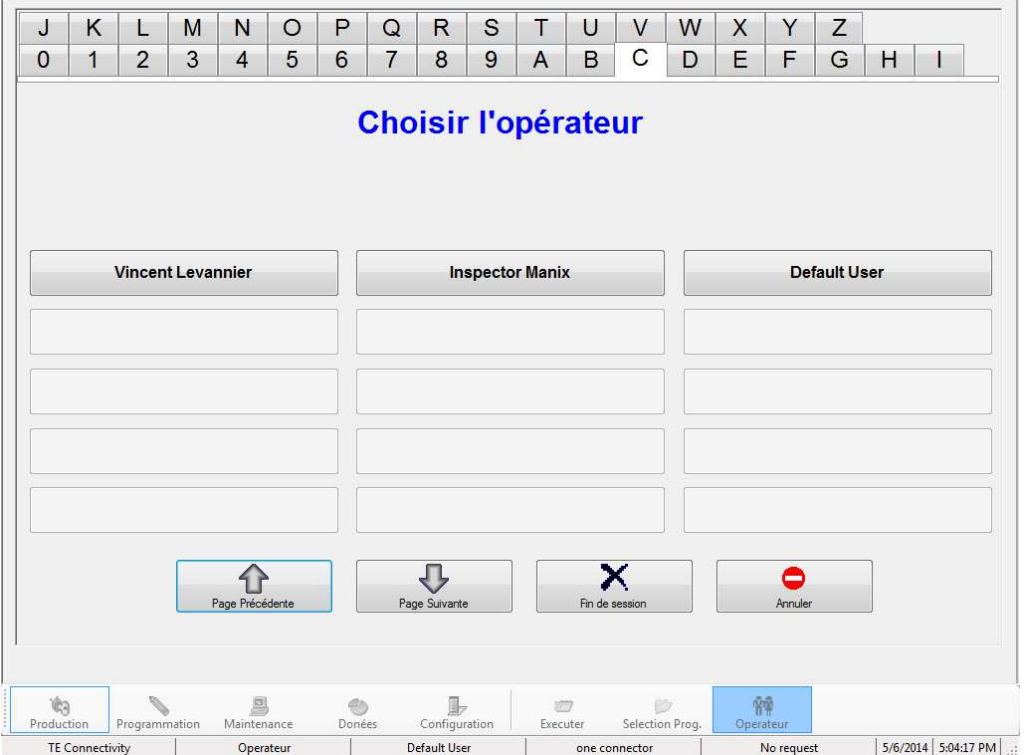

Un écran de saisie de mot de passe va maintenant apparaitre par-dessus l'écran de sélection de l'utilisateur. Entrer votre mot de passe et pressez "OK". Vous pouvez utiliser soit l'écran tactile ; soit le clavier de l'ordinateur.

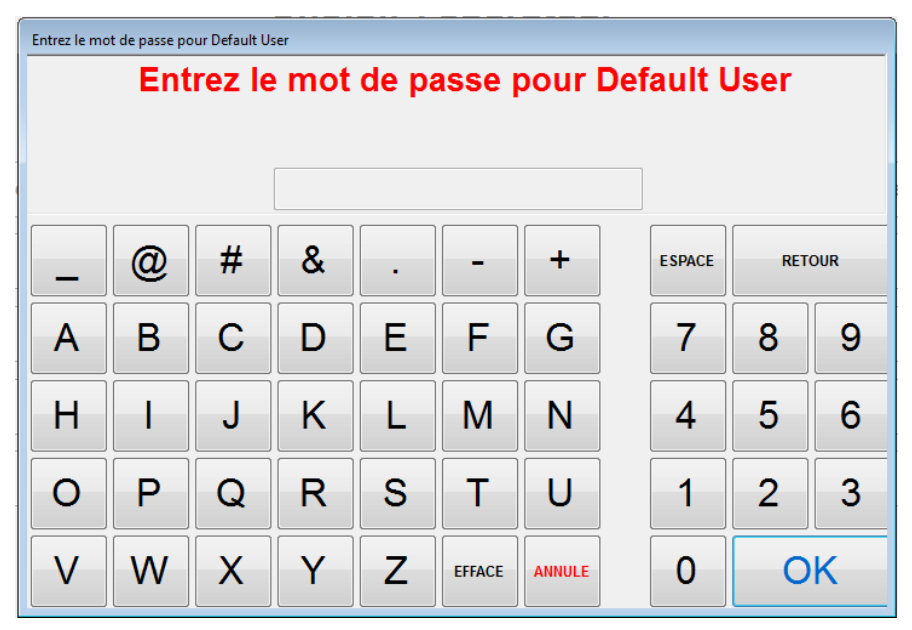

## <span id="page-15-0"></span>*Selecting The Board / Sélection de la carte*

Sélectionnez le bouton "SELECT BOARD" (Sélectionner la carte) sur le côté gauche de l'écran, puis sélectionnez dans la liste la carte voulue. Utilisez la flèche Haut ou Bas pour changer de page. Les programmes sont listés alphabétiquement Pressez sur une lettre en haut de l'écran affiche la première page contenant un programme commençant par la lettre sélectionnée

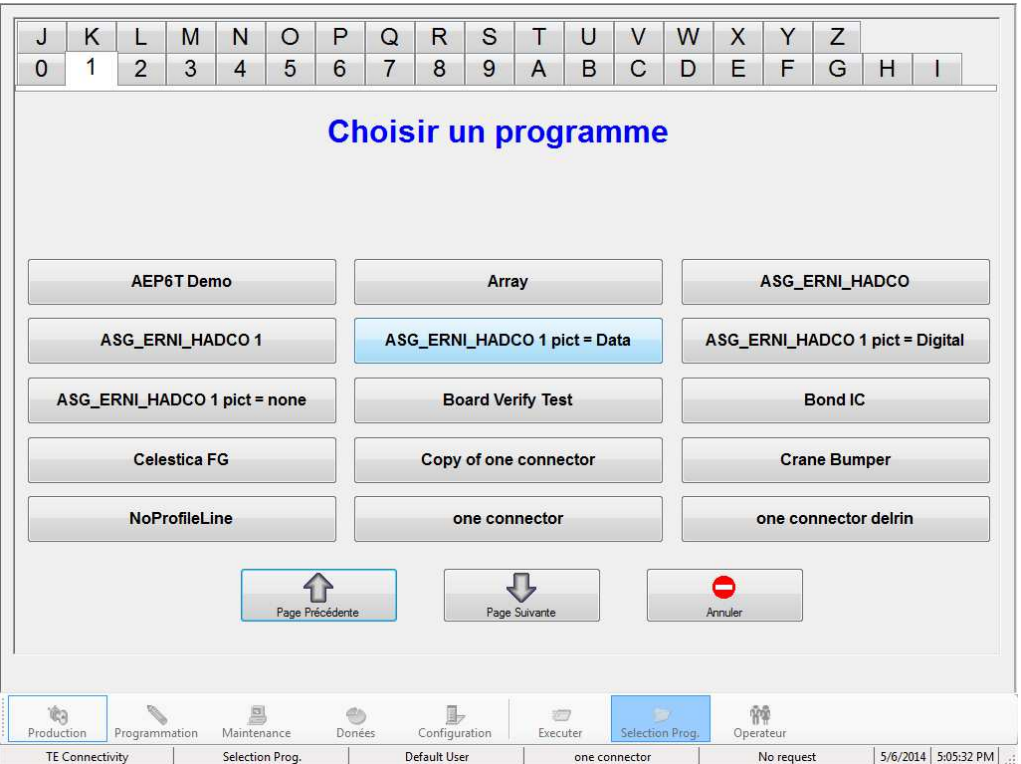

<span id="page-16-0"></span>*Running The Board / Produire " la carte"*

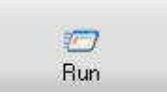

Cliquez sur l'icône "RUN" (Exécuter) pour démarrer le processus.

La page affichée à l'écran dépend des options choisies dans le PRESS DATA EDITOR (Editeur de données de pressage).

On pourra alors répondre aux questions posées ou appuyer sur le bouton « CANCEL » et y répondre ultérieurement. Voir la section « START PRESSING » (Démarrer un pressage) pour les détails demandés avant de produire une carte.

La page de production ou RUN SCREEN vous montrera une représentation schématique de la carte basée sur les données visualisées sur la gauche et un graphique concernant les données de force et distance de pressage sur la droite, complétés par une série de boutons situés dans la partie inférieure de l'écran. Si un message concernant une donnée manquante apparaît, vous devez retourner dans l'éditeur afin de corriger le problème. Voir la section « Programmation » pour plus de détails.

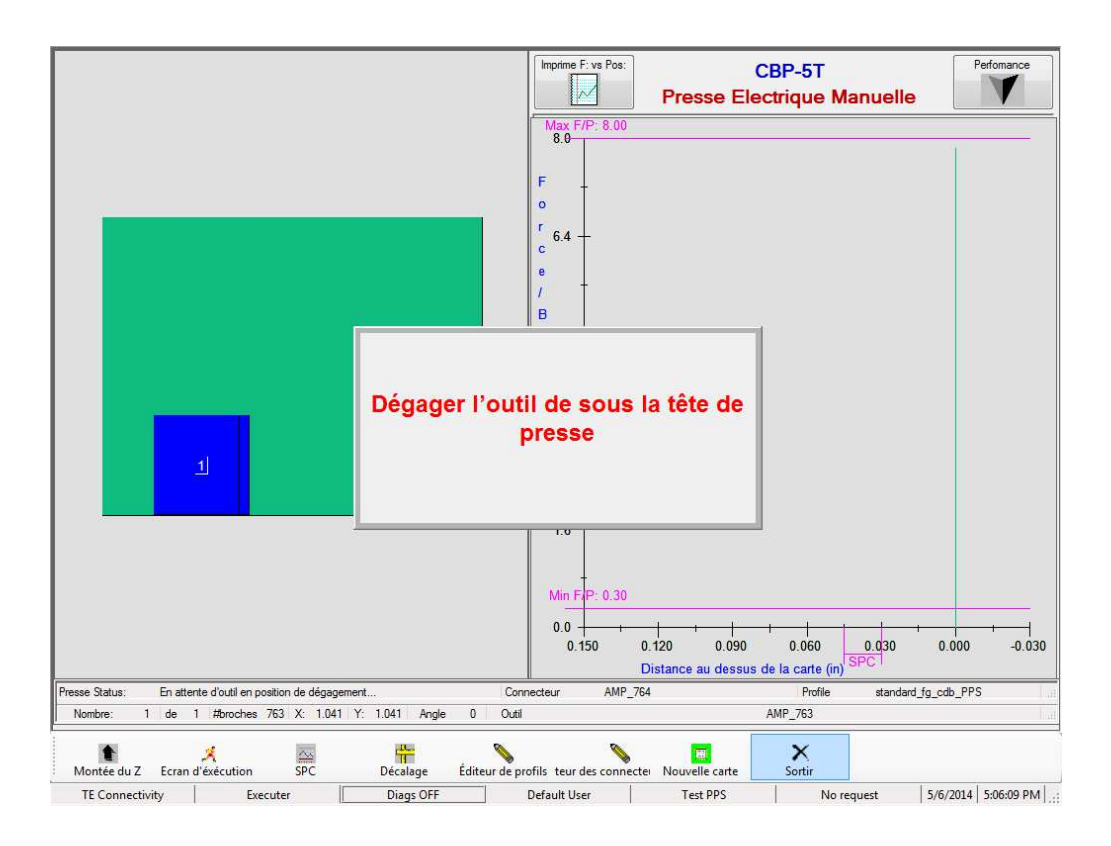

## <span id="page-17-0"></span>*Run Screen Buttons / Boutons de fonctionnement*

Selon votre niveau d'accès, certains boutons peuvent être inopérants. Les commandes des boutons de la gauche vers la droite sont les suivantes :

**"Z Up" -** Utilisé pour faire monter la tête après interruption d'un cycle normal. Une interruption peut être causée par erreur ou en relâchant les boutons « START ».

"**Go To**" - Utilisé pour accéder au choix d'un connecteur. Utiliser la souris et cliquer sur le connecteur désiré. Le connecteur choisi apparaît en surbrillance. A ce moment, appuyer sur le bouton « GOTO » pour sélectionner le connecteur à presser.

 "**Tools**" **(Outils)** - Utilisé pour l'accès à l'information sur les outils. Quand on clique sur ce bouton, la liste de tous les outils apparaît à l'écran. Dans le mode UTILISATEUR (USER MODE), le choix des outils peut être effectué via cette liste. Pour plus d'informations, voir la section PRESS DATA EDITOR (Editeur de données de pressage). Attention, ce bouton peut comporter des restrictions (mot de passe).

"**Run Screen**" **(Page de production)** – Retour à l'écran RUN SCREEN (Page de production) après avoir sélectionné le SPC par exemple.

"**SPC**" - Accès aux données du SPC. Si l'option SPC n'est pas chargée, le bouton sera grisé. Si la fonction SPC est hors contrôle, le bouton clignotera et 2 barres rouges apparaîtront. Voir le chapitre SPC pour plus de détails .

"**Offset**" **(Décalage)** - Utilisé pour modifier les paramètres de hauteur de pressage ainsi que l'alignement graphique de la barre des X. Cette fenêtre vous permet de modifier la hauteur au choix : pour l'ensemble des connecteurs ou un seul en particulier. Cet outil est particulièrement utile pour compenser les erreurs de calcul lorsque la hauteur de pressage déjà programmée est trop haute. Les valeurs exposées dans la fenêtre seront prises en compte pour le prochain pressage. Lorsque vous changez un OFFSET, vérifiez bien le nom du connecteur qui se trouve en haut à droite de l'écran pour éviter toute erreur. Le GRAPH OFFSET change l'alignement de l'axe X . Ceci est utile pour corriger le rebond lorsque le connecteur touche la carte lors d'un pressage. Ce bouton est doté d'un niveau d'accès.

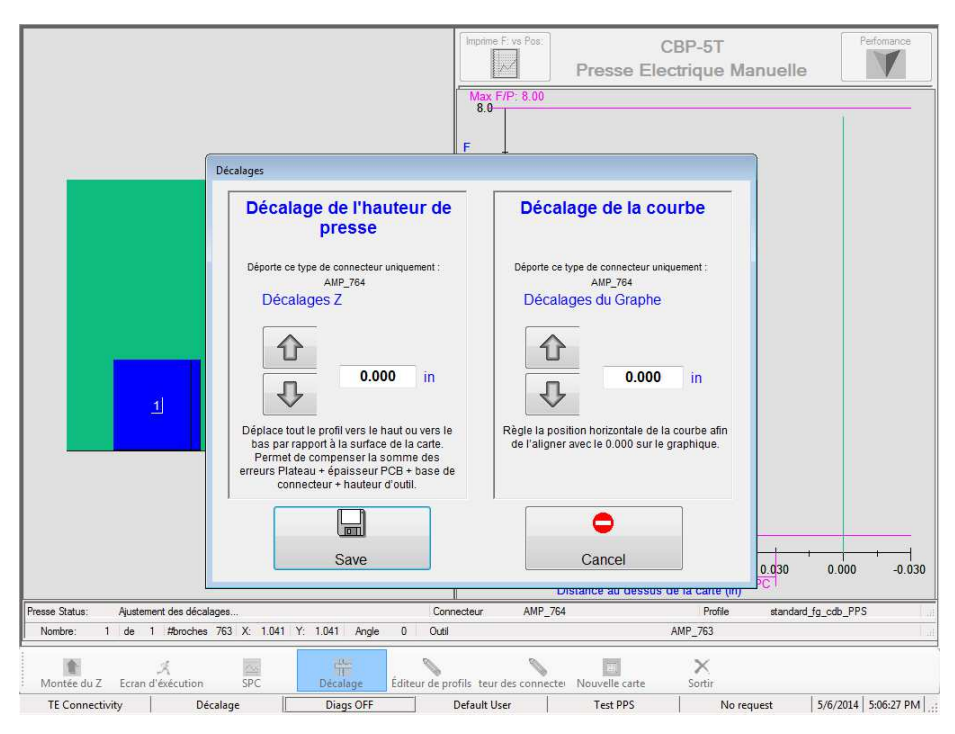

"**Profile Editor**" **(Editeur de profils)** - Utilisé pour modifier les paramètres du profil en cours d'utilisation. Ce bouton est doté d'un niveau d'accès.

"**Connector Editor**" **(Editeur de connecteurs)** - Utilisé pour rentrer un nouveau profil ou pour modifier les paramètres du profil en cours d'utilisation. Ce bouton est doté d'un niveau d'accès.

"**Profile Test /( Test de profile)"** - Utilisé pour régénérer les point de la dernière courbe de force / distance enregistrer par la machine et évaluer les modifications effectuer dans sur le profile ou le connecteur. Cette fonction permet également de d'ajuster un nouveau profile sans consommer trop de connecteur. Exemple : Créer un profile se terminant sur maximum force. Presser un connecteur, puis ajuster modifier les données de pressage et réévaluer en utilisant ce bouton.

"**New Board**" **(Nouvelle carte)** - Utilisé pour une remise à zéro du nombre de connecteurs pressés. Le résultat équivaut à cliquer sur Connecteur #1 et appuyer sur GOTO.

"**Exit**" **(Quitter)** – Permet de rappeler le menu général. On utilise généralement ce bouton lorsque l'on a achevé un lot de connecteurs. On pourra ensuite choisir un nouveau lot ou entrer dans le mode LOG OFF (qui permet de figer la machine et demander le mot de passe.)

"**Performance**" – Le bouton PERFORMANCE est situé en haut à droite de l'écran.

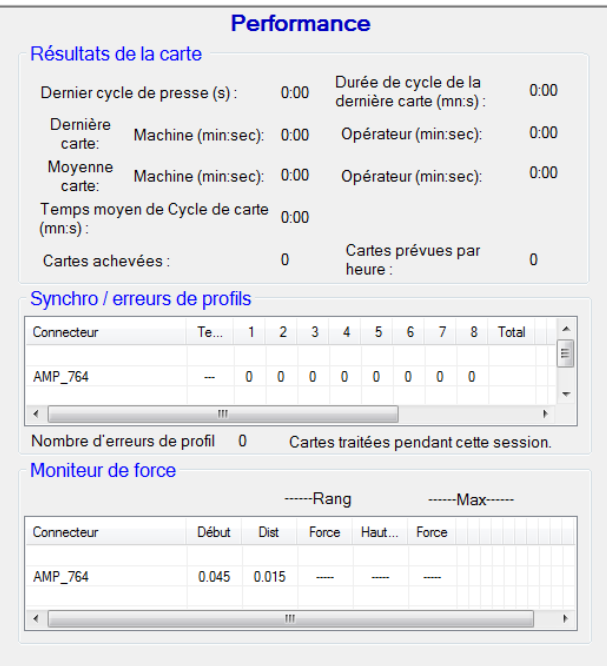

Appuyer sur ce bouton pour faire apparaître les paramètres de performances du processus. La section Throughput (Débit) se passe de commentaires. La section Profile Timing / Errors (Durée /erreurs de profil) énumère le nombre de secondes utilisées pour presser le dernier connecteur. Cette section comptabilise aussi le nombre d'erreurs de type 1 à 5 apparues. La section Force Monitor (Surveillance de la force) affiche la force moyenne sur une échelle de distance. Cette section montre aussi la force maximale et la hauteur utilisée pour mesurer cette force.

"**Diagnostics**" – Pour entrer dans le menu Diagnostics, cliquer sur « F2 ». L'état apparaît en haut de l'écran. Quand on ouvre le menu, les informations relatives au processus de pressage sont affichées en gris clair. La vitesse ainsi que les différentes phases sont indiquées. A la fin de chaque profil ou pressage, la force et la hauteur sont détaillées par les lettres « F » et « H ».Ces données peuvent être utiles dans la compréhension de la synoptique d'un profil de pressage. Les données apparaissent en millisecondes.

## <span id="page-19-0"></span>*On Screen PCB Rendering/Affichage de la configuration de la carte*

Le dessin de configuration de la carte montre l'emplacement du ou des connecteurs par rapport aux bords de la carte. La mesure de l'épaisseur de la carte est repérée par un M dans un cercle. Cela permet d'éviter de grossières erreurs lorsque l'on démarre un nouveau programme et signale un connecteur monté en dehors de la carte ou le chevauchement de connecteurs.

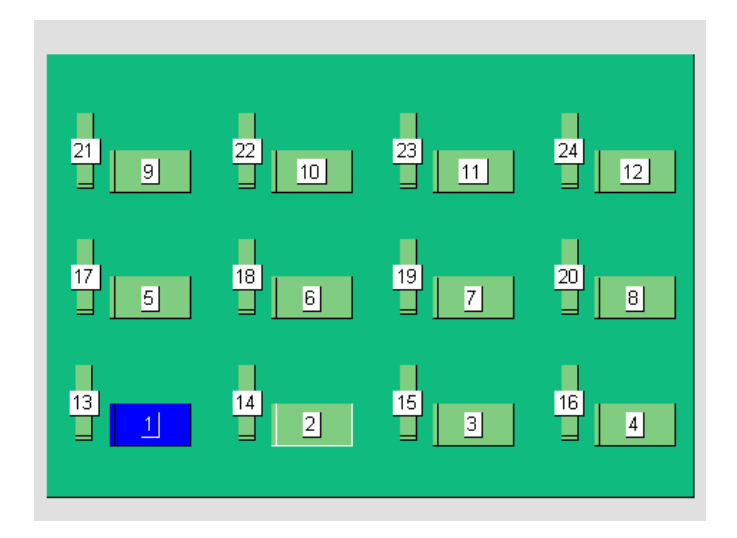

Le premier connecteur à presser est montré en surbrillance Bleue. On y voit aussi le nombre de pressages par classification et les noms des connecteurs. Pour lire en détail toutes les informations, double cliquer sur la fenêtre avec le bouton gauche de la souris ; ce mode comporte 3 niveaux de ZOOM.

## <span id="page-20-0"></span>*DEMARRER UN PRESSAGE.*

Le processus de pressage est lancé en appuyant simultanément sur les doubles boutons. Si des informations sont préalablement requises, en maintenant les deux boutons simultanément enfoncés, le processus de pressage démarrera. Dans le cas où le programme aurait besoin de renseignements, c'est à ce moment qu'il faudra les saisir. Il y a 4 possibilités de questions, si elles ont été sélectionnées dans la section Press Data Editor. Il convient de noter que cela dépend fondamentalement du programme demandé. Les informations peuvent être saisies via le clavier ou un lecteur de codes à barres.

Connector Substitution (Substitution de connecteurs) – Cette fonction est utilisée en présence de connecteurs de provenances différentes et qui seront choisis au moment de la fabrication. En cliquant sur « ENTER », le connecteur sera sélectionné.

PCB Verify (Vérification de la carte) – Lorsque l'on utilise un code à barres sur la carte et la machine, cette fonction est recommandée ; dans le cas contraire, il faudra saisir le type à la main.

Serial Number (Numéro de série) – Demande le numéro de série de chaque carte. Dans ce cas le code à barres est conseillé.

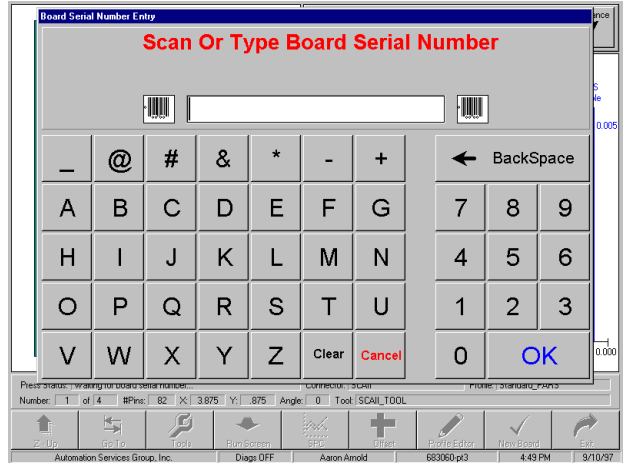

Tool ID (ID d'outil) – Identification des outils pour vérification. Cette méthode permet d'éviter les erreurs. Le numéro ID de l'outil peut être tapé ou scanné.

## <span id="page-21-0"></span>*Signature après première carte.*

Si cette option est activée, l'opérateur devra répondre aux questions avant de pouvoir continuer. La signature est gérée dans la section Press Data File (Fichier de données de pressage).

## <span id="page-21-1"></span>*Interruption du cycle.*

Le fait de relâcher les deux boutons arrêtera la descente du vérin. Pour redémarrer, appuyer à nouveau sur les deux boutons

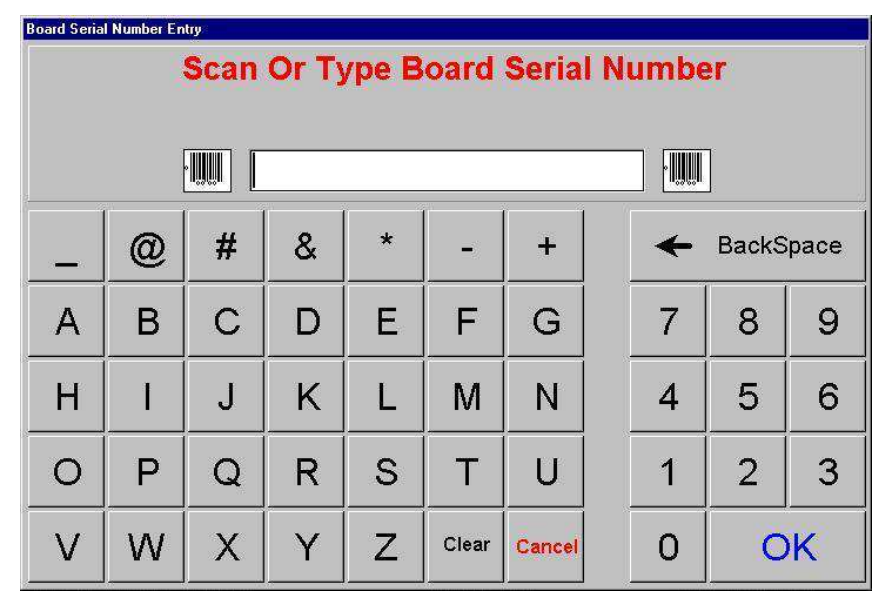

simultanément. Cela permet aussi de presser par à-coups afin d'observer ou vérifier le processus. Le bouton « Z up » peut aussi être cliqué à tout moment pour remonter le vérin.

## <span id="page-22-0"></span>*Changer la séquence de pressage*

Le programme de pressage d'un prochain connecteur pourra être modifié après une interruption de cycle. Cliquer avec la souris ou le doigt sur le connecteur à presser à l'écran, puis cliquer sur le bouton « GO TO » en bas de l'écran.

## **Conditions d'erreurs dues à la carte, au connecteur, à l'outil ou au programme.**

Certaines erreurs sont comptabilisées durant le processus (voir la liste ci-dessous). Le reste des erreurs est listé dans le chapitre « Error Messages » (Messages d'erreurs). Les erreurs générées par le programme sont définies par l'utilisateur et la sémantique peut varier. Par contre, de nouveaux messages d'erreurs pourront être ajoutés dans le futur.

#### **Premature Contact (Contact prématuré) – C'est l'erreur la plus commune, elle apparaît lorsque la tête entre prématurément en contact avec l'outil. Les causes possibles sont :**

**Le connecteur a bougé et se trouve trop haut Une patte est pliée dans l'outil.** Le connecteur n'est pas le bon ou la carte n'est pas dans la bonne position. **La hauteur d'approche programmée est trop basse et la tête touche prématurément l'outil. Mauvais programme. Mauvais chargement d'outil dans le programme.**

Lorsque ces conditions surviennent, la tête revient dans la position d'attente et un message apparaît. Il convient de vérifier soigneusement tous les points et de remédier au problème.

**Missing Connector** – (**Connecteur Manquan**t) - Presser « Stop/ Eject », vérifier qu'aucun connecteur ne manque. S'il n'y a pas de manquant, alors faire vérifier le programme lui-même.

**Excess Force** – (**Excès de Force)** - La force limite est atteinte. Cela est peut-être dû à la carte (trop résistante) ou à un connecteur ou encore à un mauvais plateau ou à une mauvaise définition du programme.

**Insufficient Force** – (**Force Insuffisante) –** Peut être provoquée par un plateau trop bas, l'épaisseur du connecteur ou une erreur dans le programme.

## <span id="page-22-1"></span>*ECRAN D'AIDE :*

Cliquer sur le bouton "F1" pour obtenir une aide au diagnostic et / ou à la création d'un fichier Performance ou SPC.

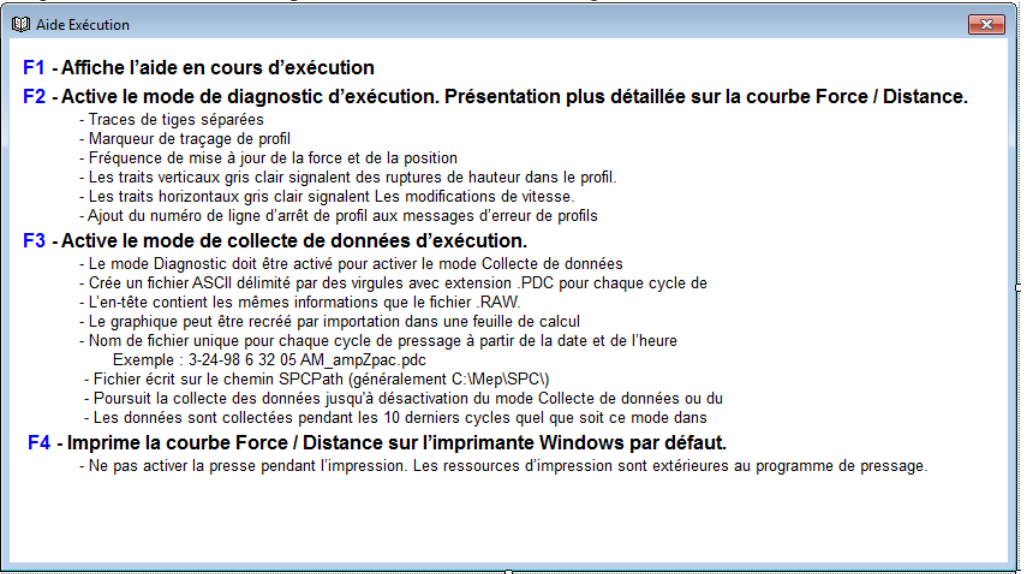

# <span id="page-23-0"></span>**OUTILS DE PRESSAGE**

Le présent chapitre définit les exigences générales applicables aux outils de pressage des connecteurs qui seront utilisés lors du pressage manuel. Dans la plupart des cas, les outils d'insertion utilisés dans les autres opérations de pressage manuel sont utilisables sur la presse électrique. Les orientations ci-dessous doivent être respectées afin de garantir des performances optimales.

Width (Largeur) **– Peut être toute largeur supportant normalement la force de pressage** 

Height (Hauteur) **– Il existe une tolérance de 139,7 mm (5 ½") entre le plateau et la tête de pressage en position haute maximale (adaptateur déposé). L'outil, le gabarit de soutien, le connecteur et la carte doivent être inférieurs à cette mesure. L'outil doit être suffisamment haut pour éviter de heurter tout composant protubérant de la carte.**  Length (Longueur) **– Jusqu'à 203,2 mm (8") (pour demeurer dans les limites de capture de la tête « flat rock »), combinaison d'outils simple ou multiple.**

Sensor Centering Option (Option de centrage de capteur) **– Le capteur doit être doté d'un point réfléchissant incrusté dans une alvéole de 12,7 mm (½") de diamètre au sommet et au centre de l'outil. Quand l'outil est correctement positionné sous la tête, un signal est envoyé à l'ordinateur. Le voyant vert situé en face avant au-dessus du plateau s'allume quand l'outil est détecté. Le pointeur lumineux passif est une référence visuelle pour l'opérateur. Un but visible comme un point ou une cible doit être prévu au sommet et au centroïde de l'outil.** 

## <span id="page-23-1"></span>**GABARITS SUPPORTS** (Plateau/ Gabarits de soutien)

Le gabarit support, parfois appelé plateau, doit être constitué d'une matière normalement dure. Sa planéité ne doit pas varier de plus de 0,127 mm (0.005") pour des résultats optimaux. La plupart des gabarits en service sur les autres presses sont adéquats, mais leur planéité est fréquemment médiocre. Le pressage en hauteur sera problématique si le gabarit n'est pas plat.

# <span id="page-23-2"></span>**PROGRAMMATION & SAISIE DES DONNÉES**

La presse est un outil hautement polyvalent grâce à des fonctions de programmation simples et flexibles. On utilise quatre bases de données pour guider la presse via des séquences d'opérations particulières. Les variables stockées comprennent les informations physiques des outils de pressage, les informations des profils de pressage, les informations physiques sur les connecteurs et les informations sur les cartes et le gabarit de soutien. Une fois stockées, les informations sont disponibles pour être utilisées par les programmes actuels et futurs.

L'accès aux éditeurs est limité aux personnes qualifiées qui ont coché la case de notre éditeur dans 'User Access' (Accès utilisateur).

## <span id="page-24-0"></span>*L'éditeur d'outils*

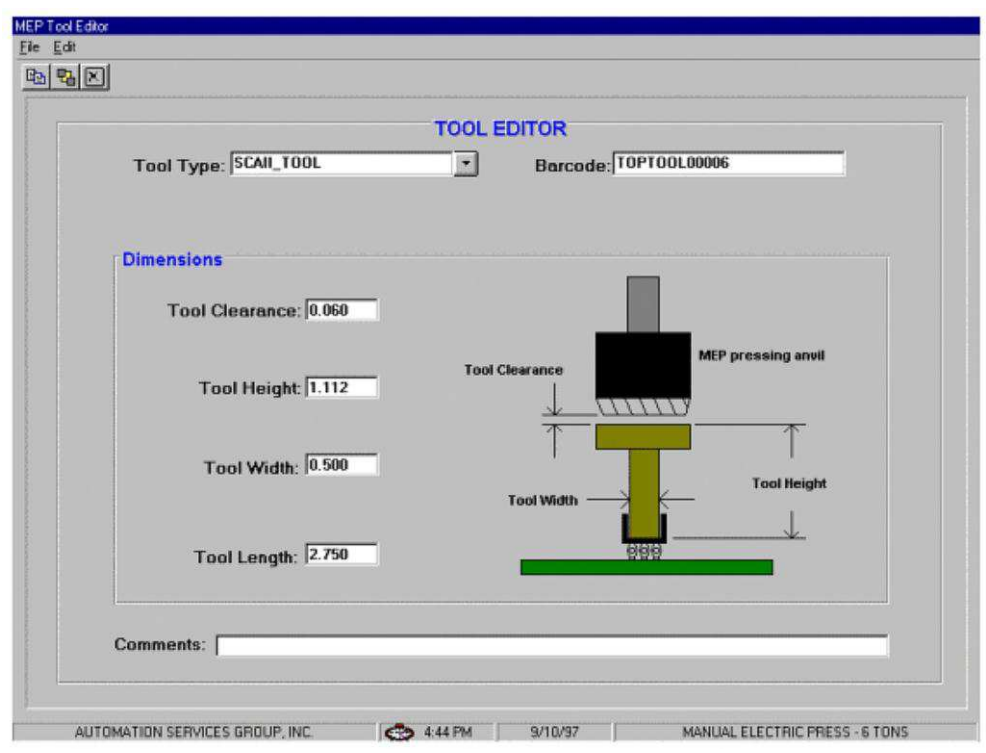

## **Objectif**

On utilise l'éditeur d'outils pour visualiser et modifier les informations contenues dans la base de données Microsoft Access. Il contient toutes les informations nécessaires concernant les outils de pressage mécaniques utilisés pendant le processus de pressage. L'éditeur est accessible soit depuis l'icône située au bas de l'écran, soit depuis un éditeur hors ligne exécuté par un PC de bureau. Les champs suivants sont maintenus dans la base de données et sauvegardés immédiatement après modification afin qu'il ne se produise aucun enregistrement lorsque l'on quittera le système.

#### Saisies

**"Tool Type" (Type d'outil)** – Désignation de l'outil d'une longueur maximale de 20 caractères, espaces autorisés, qui permettra de faire référence à cet outil dans le futur. Pour saisir un nouveau type d'outil, cliquer sur "Edit" (Edition) dans la partie supérieure gauche de l'écran, puis sélectionner "Add New Tool" (Ajouter un nouvel outil). Il est également possible de sélectionner "Copy Tool" (Copier un outil) pour copier l'outil actif. Un nouveau nom doit être saisi. L'option "Delete Tool" (Supprimer l'outil) supprimera la saisie de l'outil affichée.

**"Bar code" (Code à barres)** – Ceci est le numéro unique utilisé pour identifier l'outil. Il peut être gravé ou apparaître sur l'outil sous la forme d'un code à barres. Il est commode d'utiliser un lecteur de code à barres pour confirmer le type d'outil pendant l'exécution.

Nota : Deux outils ne doivent jamais porter le même numéro sauf quand ils sont parfaitement interchangeables. Dans ce cas, on effectue une seule saisie dans la base de données.

#### **"Dimensions"**

Tool Clearance (Tolérance de l'outil) – Ceci est la hauteur désirée de la tête de pressage au-dessus d'un outil placé dans / sur le connecteur. Il est souhaitable de maintenir cette valeur à un minimum afin que la tête puisse soutenir l'outil avant pressage. Elle contribue également à la détection des broches tordues car l'outil ne coulissera plus aisément sous la tête si lui et le connecteur ne sont pas en appui correct.

Tool Height (Hauteur de l'outil) – Les informations de hauteur de l'outil sont nécessaires pour confirmer la hauteur du connecteur pressé. Saisir la hauteur de l'outil entre la surface supérieure et le plan d'appui sur le connecteur ainsi que le montre le schéma.

Tool Width (Largeur de l'outil) – Cette saisie permet de dessiner une reproduction de la carte sur l'écran.

Tool Length (Longueur de l'outil) – Cette saisie permet de dessiner une reproduction de la carte sur l'écran.

Tool Length (Longueur de l'outil) - Longueur de l'outil au point le plus long.

**"Comments" (Observations)** – Saisir toutes les observations désirées telles que la description succincte de l'application de l'outil.

# <span id="page-26-0"></span>*L'éditeur de connecteurs*

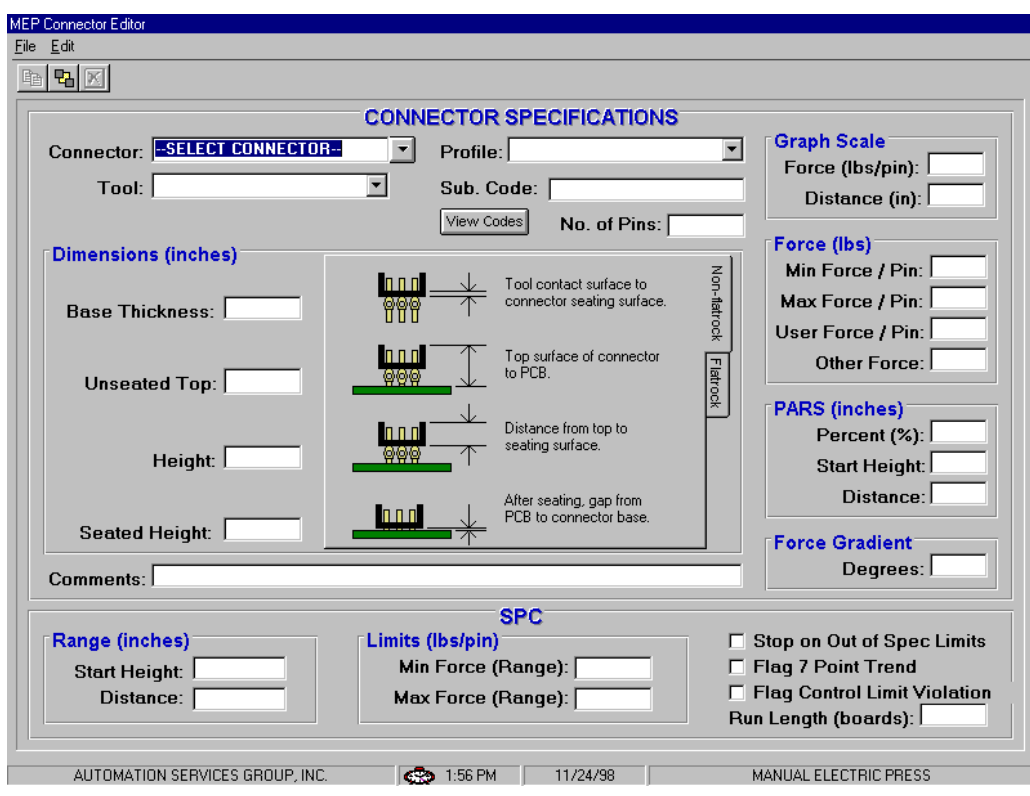

## **Objectif**

L'éditeur de connecteurs permet de saisir et de stocker les caractéristiques physiques des connecteurs. Il s'agit d'un fichier de la base de données Access. Toutes les modifications sont sauvegardées immédiatement de telle sorte qu'il ne se produira aucun enregistrement lorsque l'on quittera le système.

## Saisies

**"Connector Type" (Type de connecteur)** - Désignation de l'outil d'une longueur maximale de 20 caractères, espaces autorisés, qui permettra de faire référence à ce connecteur dans le futur. Pour sélectionner un nouveau type d'outil, cliquer sur "Edit" (Edition) dans la partie supérieure gauche de l'écran, puis sélectionner "Add New Connector" (Ajouter un nouveau connecteur). Il est également possible de sélectionner "Copy Connector" (Copier le connecteur) pour copier le connecteur actif. Un nouveau nom doit être saisi. Le choix de l'option "Delete Connector" (Supprimer le connecteur) suppirmera la saisie du connecteur affiché.

**"Tool" (Outil)** – Ceci est le type ou le nom de l'outil à utiliser pour presser le connecteur. Il est prélevé dans les listes de la base de données des outils depuis le menu déroulant. L'outil doit être saisi dans la base de données des outils avant de terminer la saisie des données du connecteur.

**"Number of pins" (Nombre de broches)** – Ceci est le nombre de broches insérées dans le connecteur. Ce paramètre permet de calculer la force quand le profil utilise une force maximale ou minimale par broche. Il est également utilisé pour calculer et dessiner la courbe de la force par broche sur l'écran d'exécution.

**"Profile" (Profil)** – Ceci est le nom du fichier de profils à utiliser en relation avec le connecteur. Il est prélevé dans les listes de la base de données des profils depuis le menu déroulant. Le profil doit être complet avant de pouvoir générer la base de données des connecteurs.

#### **"Dimensions"** -

- Base Thickness (Épaisseur de la base) Ceci est l'épaisseur du connecteur entre la partie inférieure interne (surface d'appui) et la partie inférieure externe selon l'illustration. Ce paramètre permet de calculer la position que la tête doit atteindre pour positionner le connecteur à la hauteur adéquate.
- Seated Height (Hauteur d'appui) Ceci est la distance désirée entre la surface de la carte et la partie inférieure du connecteur après le pressage. Elle est généralement nulle mais elle est paramétrable au-dessus de la surface de la carte pour les applications de pressage selon la hauteur.
- Unseated Base (Base sans appui) Ceci est la distance entre la surface de la carte et la partie inférieure du connecteur sans appui. Elle est utilisée avec la hauteur de l'outil pour calculer la hauteur du connecteur et de l'outil avant le pressage.

**"Graph Scale" (Echelle du graphique)** – Ces saisies commandent l'échelle graphique associée au processus de pressage. La première valeur est la pleine échelle verticale en kg (livres) par broche, la deuxième est l'échelle horizontale de la distance entre la partie inférieure du connecteur et la surface de la carte.

#### **"Force" (Force) -**

- Min Force / Pin (Force mini par broche) Ceci est la force minimale acceptable par broche. Elle est référencée dans le profil de pressage.
- Max Force / Pin (Force maxi par broche) Ceci est la force maximale acceptable par broche. Elle est référencée dans le profil de pressage.
- User Force / Pin (Force utilisateur par broche) Ceci est une force par broche définie par l'utilisateur. Elle est référencée dans le profil de pressage.
- Other Force (Autre force)

**"PARS" –** Un connecteur peut être pressé sous une force proportionnelle à la force antagoniste réelle détectée pendant le cycle de pressage. Ce profil est commandé par la hauteur de connecteur et le pourcentage de force de début et de fin appliqués par rapport à la détection effectuée en fin de cycle.

**"Force Gradient" (Gradient de force) –** Surveille le taux d'évolution de la force par rapport à la distance. D'une manière générale, la courbe de la force à la distance se redressera brusquement quand le connecteur entrera en contact avec la surface de la carte. Un angle minimum de redressement est spécifié qui correspond à la force de pressage du connecteur contre la carte. Saisir l'angle de gradient qui devra prévaloir en fin de cycle de pressage.

**"Comments" (Observations)** – Zone de saisie d'observations utiles.

Toutes les modifications sont sauvegardées immédiatement de telle sorte qu'il ne se produira aucun enregistrement lorsque l'on quittera le système.

## <span id="page-28-0"></span>*L'éditeur de profils*

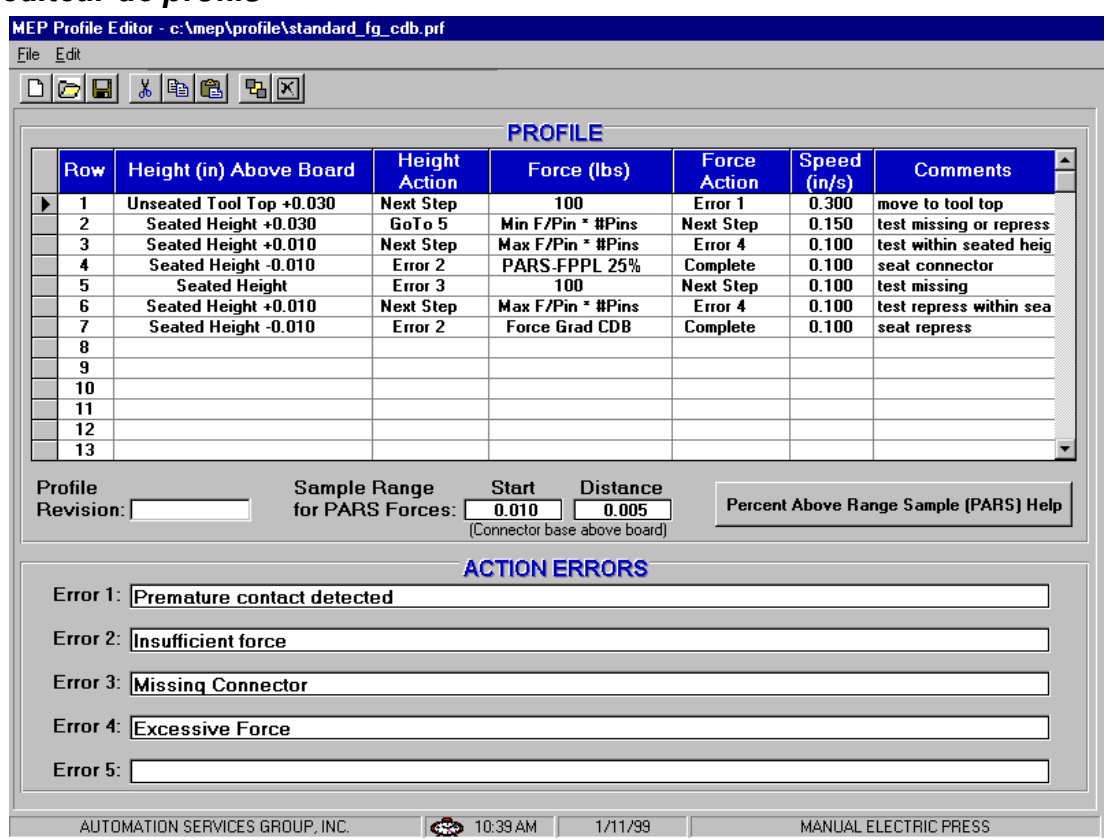

## **Objectif**

Le profil de pressage est une information qui permet de gérer la vitesse, la force et la hauteur du processus de pressage. Il est au cœur de la séquence de commande et permet à l'utilisateur de définir exactement la manière selon laquelle un connecteur est pressé sur la carte. L'éditeur comporte jusqu'à 20 étapes de saisie d'un profil donné, numérotées sur la gauche de l'écran. Les profils sont stockés sous la forme de fichiers ASCII avec un nom spécifié par l'utilisateur. L'extension .prf est ajoutée automatiquement. Ils peuvent être visualisés dans n'importe quel éditeur de texte.

## Explication

Le profil de pressage est une information qui permet de gérer la vitesse, la force et la hauteur du processus de pressage. Le processus commence à la ligne 1 et se déroule à partir de cette ligne. Chaque ligne comporte deux "événements" : "Hauteur audessus de la carte" et "Force". Au fur et à mesure que la tête de presse descend, le programme surveille ces événements en continu et **réagit à celui qui survient en premier**. Chaque événement comporte une "action" qui fait passer le processus de pressage à une autre étape ou génère une erreur. Ces événements et actions permettent de :

**Détecter et annoncer un contact imprévu Détecter une force anormalement haute ou basse générée pendant le pressage Détecter un état de connecteur manquant Presser à/vérifier la bonne hauteur d'appui Represser un connecteur qui a déjà été partiellement pressé** 

Il existe quatre méthodes de pressage de base dont chacune exige un profil spécifique.

- **FORCE FIXE PAR BROCHE** Un connecteur peut être pressé selon une force prédéterminée par broche, 13,59 kg (30 lbs) par broche par exemple. Cette méthode est légèrement meilleure que la précédente parce qu'elle admet que la force appliquée doit être proportionnelle au nombre de broches à presser. Toutefois, elle ne peut pas compenser les écarts normaux de force par broche requis par différents connecteurs, dans différentes positions, sur différentes cartes.
- **ÉCHANTILLON AVEC POURCENTAGE SUPÉRIEUR AUX LIMITES (PARS)** Un connecteur peut être pressé avec une force proportionnelle à la force antagoniste réelle détectée pendant le cycle de pressage. Cette fonction est appelée échantillon avec pourcentage supérieur aux limites ou PARS. Dans cette technique, la force antagoniste opposée par le connecteur pendant le pressage est échantillonnée et sa moyenne calculée sur une distance donnée avant la dépose sur la surface de la carte. La force définitive exercée sur le connecteur est limitée à un pourcentage de force supérieur à l'échantillon programmé par l'utilisateur. Le pourcentage de force définitive supplémentaire assure la parfaite assise du connecteur. Cette technique est la plus répandue parce qu'elle limite les contraintes subies par l'assemblage sans exiger une grande précision de mesure de l'épaisseur de la carte.
- **PRESSAGE SELON LA HAUTEUR** Un connecteur peut être pressé selon une distance programmée *en limite d'appui* à la surface de la carte. Ceci est le procédé le plus modéré possible parce qu'il exerce uniquement la force suffisante pour presser les broches dans la carte. Aucune force de pressage excessive n'est exercée sur le plastique du connecteur ou la carte. Cette technique sophistiquée est rendue possible par le contrôle que permet l'utilisation d'une tête de presse électrique à servocommande et la rigidité de la structure de la presse. Pour une plus grande précision du pressage selon la hauteur, l'épaisseur de la carte doit être connue avec exactitude. Ceci est réalisable grâce à la sonde de mesure d'épaisseur et à la séquence fournies**.**
- **GRADIENT DE FORCE** Surveille le taux d'évolution de la force par rapport à la distance. Cette méthode est utilisée en présence de connecteurs robustes qui doivent être posés sur la surface de la carte. D'une manière générale, la courbe force / distance se redressera brusquement quand le connecteur entrera en contact avec la surface de la carte. Le déplacement du connecteur est arrêté afin d'augmenter rapidement la force. Un angle minimum de redressement est spécifié qui correspond à la force de pressage du connecteur contre la carte. Voir le titre "Profil de pressage" pour de plus amples informations.

Le profil "standard" associé à chacune des techniques décrites ci-dessus est fourni avec la presse. Chaque profil utilise des variables dont les valeurs proviennent du connecteur et des bases de données d'outils plutôt que de nombres discrets. Chaque connecteur exigeant la même procédure de base, un profil avec variables sera utilisable pour un grand nombre de connecteurs différents.

Les profils standards sont baptisés "standard force", "standard pars" et "standard height". L'échantillon ci-dessus est un profil de type "standard\_pars".

## Saisies

**"Height" (Hauteur)** – Ce paramètre définit la prochaine destination de la surface de pressage de l'outil en mm (pouces) audessus de la carte. La tête de presse se portera à cette hauteur à une vitesse qui découle linéairement de la hauteur et de la vitesse de l'étape précédente.

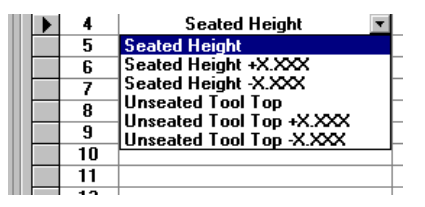

La hauteur initiale (avant l'étape 1) est définie dans le paragraphe "Tolérance de carte" du chapitre "Fichier de données de pressage".

Les variables disponibles sont présentées dans le présent document. Il est également possible de saisir une hauteur numérique.

**"Height Action" (Action liée à la hauteur)** – Ce paramètre définit la mesure à prendre quand la hauteur de cette étape est atteinte.

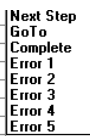

Les initiatives sont sélectionnées dans le menu déroulant. Les mesures disponibles sont :

Next Step (Prochaine étape) **– Ceci aiguille le processus vers la prochaine étape décrite ci-dessous.** 

Go To (Aller à) **- Ceci aiguille le processus vers la poursuite du programme à partir de n'importe quelle étape ci-dessous. Le numéro de l'étape est saisi depuis le clavier.** 

Complete (Terminé) **- Ceci signale que le processus de pressage est achevé. La tête s'arrête immédiatement et s'élève à la hauteur de tolérance de l'outil suivant.** 

Error 1 – 5 (Erreur 1 à 5) **– Ce sont les messages d'erreurs définis par l'utilisateur. Si la hauteur est atteinte et que l'action est erronée, le processus de pressage est immédiatement arrêté et le message d'erreur est affiché sur l'écran. L'opérateur doit accepter le message d'erreur pour poursuivre.** 

**"Force"** – Ce paramètre définit la force qui déclenchera l'action de force. Il permet de détecter les erreurs de

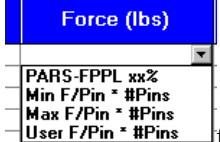

force et de définir l'achèvement du cycle sur la base de la force générée. Le menu déroulant permet d'accéder à quatre choix variables. Il est également possible de saisir une force réelle en kg (livres) depuis le clavier.

PARS-FPPL xx% **(cycle de pressage dynamique reposant sur les forces réelles générées pendant le processus de pressage). Le bouton d'aide de Pressage du PARS permet de faire apparaître l'illustration ci-dessous.** 

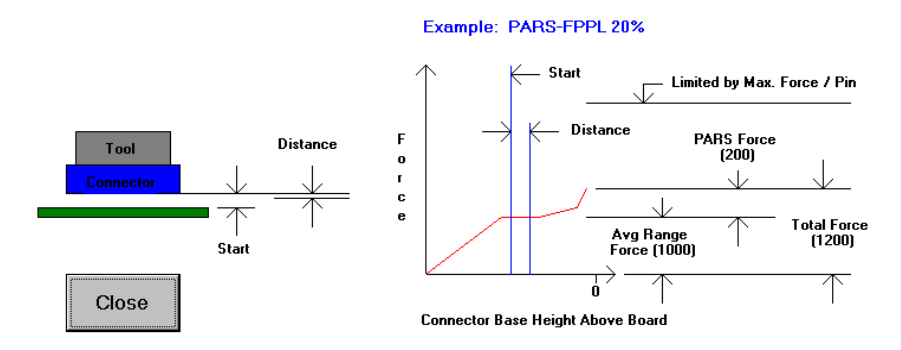

PARS-FPPL est défini comme "Échantillon avec pourcentage supérieur aux limites - Force Par broche Limitée". Cette condition de force utilise un algorithme spécial qui calcule la force moyenne générée pendant le pressage du connecteur sur la carte. Les cases "Start" (Démarrage) et "Distance" situées au centre de l'écran définissent les limites de la moyenne. Ainsi, au lieu d'un pressage à une force spécifique, la force réelle exigée est calculée dynamiquement et chaque cycle et terminaison repose sur cette force. Le terme "xx%" est un supplément de force calculé en pourcentage de la moyenne calculée ajouté à la moyenne afin de garantir la totale assise du connecteur.

Par exemple : La hauteur "Démarrage" est saisie à 0,254 mm (0.010") et la "Distance" à 0,127 mm (0.005"). La force PARS-FPPL est demandée dans la colonne 'Force (lbs)', ligne 4 et on saisit 25%. Au fur et à mesure que le connecteur est pressé, on calcule la moyenne des valeurs de force lues de 0,254 mm (0.010") à 0,127 mm (0.005") au-dessus de la carte. La tête continue de presser jusqu'à ce que la force générée soit supérieure de 25% à cette moyenne.

#### **Min F/Pin \* #Pins (Force mini / broche – Nb de broches)**

Cette force est calculée en multipliant le nombre de broches du connecteur pressé par la force minimale requise par broche. Le nombre de broches et la force minimale par broche sont des entrées de la base de données des connecteurs. Ceci permet de garantir qu'une force minimale sera générée pendant le processus de pressage.

#### **Max F/Pin \* #Pins (Force maxi / broche – Nb de broches)**

Cette force est calculée en multipliant le nombre de broches du connecteur particulier pressé par la force maximale requise par broche. Le nombre de broches et la force maximale par broche sont des entrées de la base de données des connecteurs. Ce paramètre permet d'empêcher la production d'une force excessive pendant le processus de pressage.

#### User F/Pin \* #Pins (Force utilisateur / broche – Nb de broches)

Cette variable apporte la souplesse de définition d'une variable d'événement de force autre que la force par broche mini et maxi. Son utilisation est laissée à la discrétion du programmeur. Par exemple, pendant le pressage par force, il peut être utile de terminer sur "User F/Pin \* #Pins" (Force utilisateur / broche – Nb de broches) plutôt que sur "Max F/Pin \* #Pins" (Force maxi / broche – Nb de broches). La variable "Max F/Pin \* #Pins" (Force maxi / broche – Nb de broches) sera également utilisée pour générer une erreur si la force acceptable est dépassée.

"**Force Action" (Action liée à la force)** – Ceci définit l'action à entreprendre quand la force programmée dans cette étape est atteinte. Les actions sont sélectionnées dans le menu déroulant. Les actions liées à la force sont identiques aux actions liées à la hauteur.

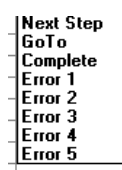

.

**Next Step (Etape suivante)** – Ceci aiguille le processus vers l'étape suivante décrite ci-dessous. **Go To (Aller à)** - Ceci aiguille le processus vers la poursuite du programme à partir de n'importe quelle étape ci-

dessous. Le numéro de l'étape est saisi depuis le clavier.

Complete (Terminé) – Ceci signale que le processus de pressage est terminé. La tête s'arrête immédiatement et se porte à la hauteur de tolérance de l'outil suivant.

**Error 1 - 5 (Erreur 1 à 5)** - Ce sont les messages d'erreurs définis par l'utilisateur. Si la hauteur est atteinte et que l'action est erronée, le processus de pressage est immédiatement arrêté et le message d'erreur est affiché sur l'écran. L'opérateur doit accepter le message d'erreur pour poursuivre.

**"Speed (in/sec)" (Vitesse (in/s)** – Ceci est l'objectif de vitesse lié à l'étape courante du processus. La vitesse commence à la

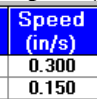

"Run Speed" (Vitesse d'exécution) saisie dans l'éditeur "Paramètres d'asservissement" et évolue linéairement jusqu'à la vitesse donnée à l'étape 1. Quand la valeur de l'étape 1 est atteinte, la vitesse varie jusqu'à atteindre la vitesse donnée dans la prochaine étape du processus. D'une manière générale ce sera l'étape 2, sauf si une action "Go To" a été programmée.

La plage de vitesses caractéristique est comprise entre 50,5 mm (2")/ seconde pendant l'approche et 1,27 mm (0.05")/ seconde pendant le pressage. Quelques essais peuvent s'avérer nécessaires afin d'optimiser le processus. Certains connecteurs sont plus fragiles que d'autres et peuvent nécessiter des vitesses lentes tandis que d'autres peuvent être pressés rapidement.

**"Comments" (Observations)** – Cette zone de saisie est destinée aux informations et aux aide-mémoire. D'une manière générale, chaque étape comporte un but précis tel que "rapide jusqu'à la tolérance au-dessus du connecteur" ou "ralentir pour insérer le connecteur et introduire les broches", etc.

**"Start" (Démarrer)** – Ceci est la distance en mm (pouces) entre la surface de la carte et la partie inférieure (surface d'appui) du

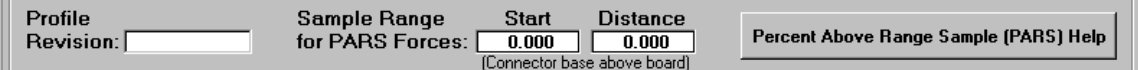

connecteur quand les lectures de force PARS sont lancées. La valeur de 0,254 mm (0.010") est nominale.

**"Distance"** – Ceci est la distance sur laquelle on calcule la moyenne des lectures de forces pour une utilisation PARS. La valeur de 0,127 mm (0.005") est nominale. Plus la distance est courte, plus le nombre de points entrant dans le calcul de la moyenne est faible. Observer la courbe affichée sur l'écran après pressage du connecteur (les informations PARS sont incrustées dans le graphe) pour s'assurer que la moyenne est prise en compte sur toute la plage correcte.

**"PARS Help" (Aide PARS)** – Un écran d'aide texte et graphique est associé à la fonction PARS quand on appuie sur ce bouton.

**"Action Errors" (Erreurs)** – Un maximum de cinq erreurs peuvent être définies ici. Elles sont utilisées dans les colonnes "Action" ci-dessus. Les erreurs caractéristiques sont "Contact prématuré" ou "Force excessive" ou "Connecteur manquant".

**Saving The File (Enregistrer le fichier)** – Appuyer sur "File" (Fichier), "Save" (Enregistrer) ou "Save As" (Enregistrer sous) puis "Exit" (Quitter). Si on appuie sur "Exit" (Quitter) avant l'enregistrement, une alarme apparaît et pose la question d'enregistrer ou de quitter sans enregistrer.

## Exemples

Exemple N° 1– Pressage avec PARS

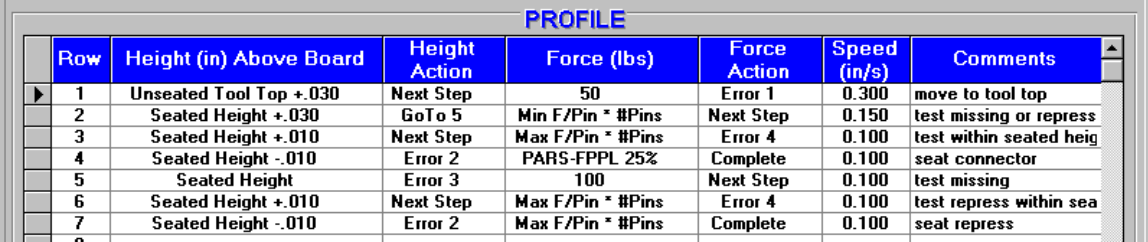

L'exemple de capture d'écran ci-dessus est un profil caractéristique de pressage PARS. Les observations placées à l'extrémité droite de chaque ligne décrivent l'action que la ligne impliquée exécutera. D'une manière générale, le pressage PARS est la méthode préférée parce qu'elle limite la force de pressage excessive tout en poursuivant le pressage du connecteur sur la surface de la carte. Les connecteurs fragiles qui ne peuvent pas accepter un surcroît de force doivent être pressés à hauteur ainsi qu'il est décrit dans l'exemple ci-dessous.

- 1) Déplacer la tête sur la hauteur de tolérance de l'outil (telle qu'elle figure dans la base de données des outils) jusqu'à 0,762 mm (0.03") au-dessus de la partie supérieure non en appui de l'outil. La vitesse évolue linéairement depuis la fonction "Run Speed" (Vitesse de production) de la presse à 7,62 mm (0.3") par seconde. Quand la hauteur sera atteinte, la séquence passera à l'étape suivante. Si une force supérieure à 22,65 kg (50 lbs) est détectée avant que la hauteur soit atteinte, il y a fin d'exécution et affichage de l'erreur N° 1, généralement "Contact prématuré détecté".
- 2) Continuer le mouvement de descente jusqu'à ce que le connecteur soit 0,762 mm (0.03") au-dessus de sa hauteur d'appui. La vitesse est réduite à 3,81 mm (0.15")/seconde. Cette ligne vérifie si un connecteur est effectivement détecté. Si oui, ainsi que l'indique la détection de la force minimale par broche, le processus passe à la ligne suivante. Si non, le processus passe à la ligne 5.
- 3) Presser jusqu'à ce que le connecteur soit à moins de 0,254 mm (0.01") de la hauteur d'appui désirée. Quand cette position est atteinte, le connecteur sera dans une tolérance généralement acceptée de hauteur d'appui. La valeur de 0,254 mm (0.01") est réglable en fonction des besoins dans des circonstances particulières. Si la force dépasse la force maximale par broche avant que la hauteur soit atteinte, un message d'erreur est affiché.
- 4) L'exécution de cette étape pressera théoriquement le connecteur à l'excès, mais le processus sera effectivement terminé dès lors que la force atteindra la valeur PARS plus 25%. La hauteur donnée ne fait que fournir une destination qui ne sera pas atteinte parce que les conditions de force seront satisfaites en premier. Si la destination est atteinte avant que la force PARS soit atteinte, alors il est très probable qu'une erreur s'est introduite dans les paramètres utilisés pour calculer la relation de distance entre le connecteur, l'outil et la surface de la carte. Si ceci se produit, revoir la hauteur de l'outil, l'épaisseur de la base du connecteur, l'épaisseur du gabarit de soutien et l'épaisseur de la carte.
- 5) Cette étape "GO TO" vérifie si un connecteur est présent sous la tête. Si la hauteur d'appui normale est atteinte sans générer une force de 45,30 kg (100 lbs) au minimum, le connecteur est déclaré manquant. Si la force est atteinte, le processus passe à la ligne suivante.
- 6) Cette ligne vérifie que le connecteur est pressé dans les limites d'une tolérance de hauteur généralement acceptée et que la force maximale par broche n'est pas dépassée.
- 7) Cette ligne délivre un destination inférieure à la hauteur d'appui nominale et prend fin sur la force maximale par broche multipliée par le nombre de broches. Cette variable pourrait également s'appeler "Force utilisateur par broche" plutôt que force maximale.

Un écran type de courbe de résultats est présenté ci-dessous. La force PARS moyenne est évaluée à 6,70 kg (14.8 lbs) par broche, soit un total de 3,41 kg (7.548 lbs). En ajoutant 10% pour garantir l'appui, la force prend la valeur de 7,42 kg (16,4 lbs) par broche. Noter que la moyenne est calculée entre les traits verticaux 'Echantillon PARS'.

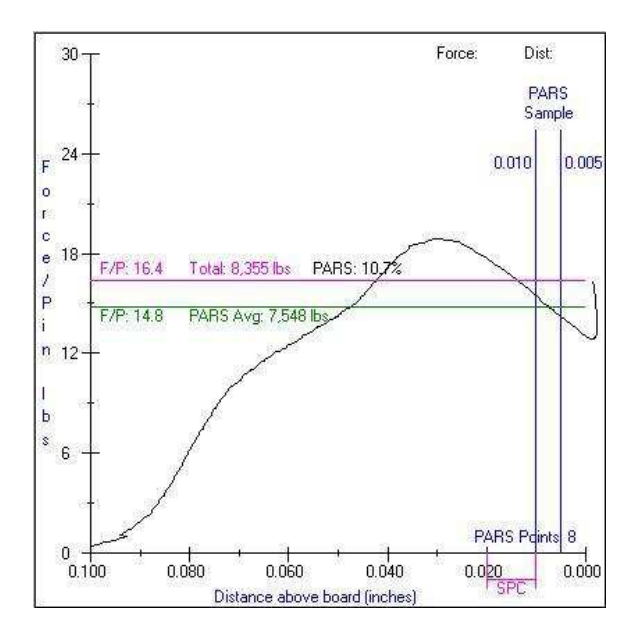

## <span id="page-34-0"></span>*L'éditeur de données de pressage*

### **Objectif**

L'éditeur de données de pressage permet de saisir et de stocker les données de la carte incluant les caractéristiques physiques de la carte et les emplacements des connecteurs. Tous les connecteurs à utiliser sur la carte en cours de programmation doivent être définis dans la base de données des connecteurs avant de générer le fichier des données de pressage.

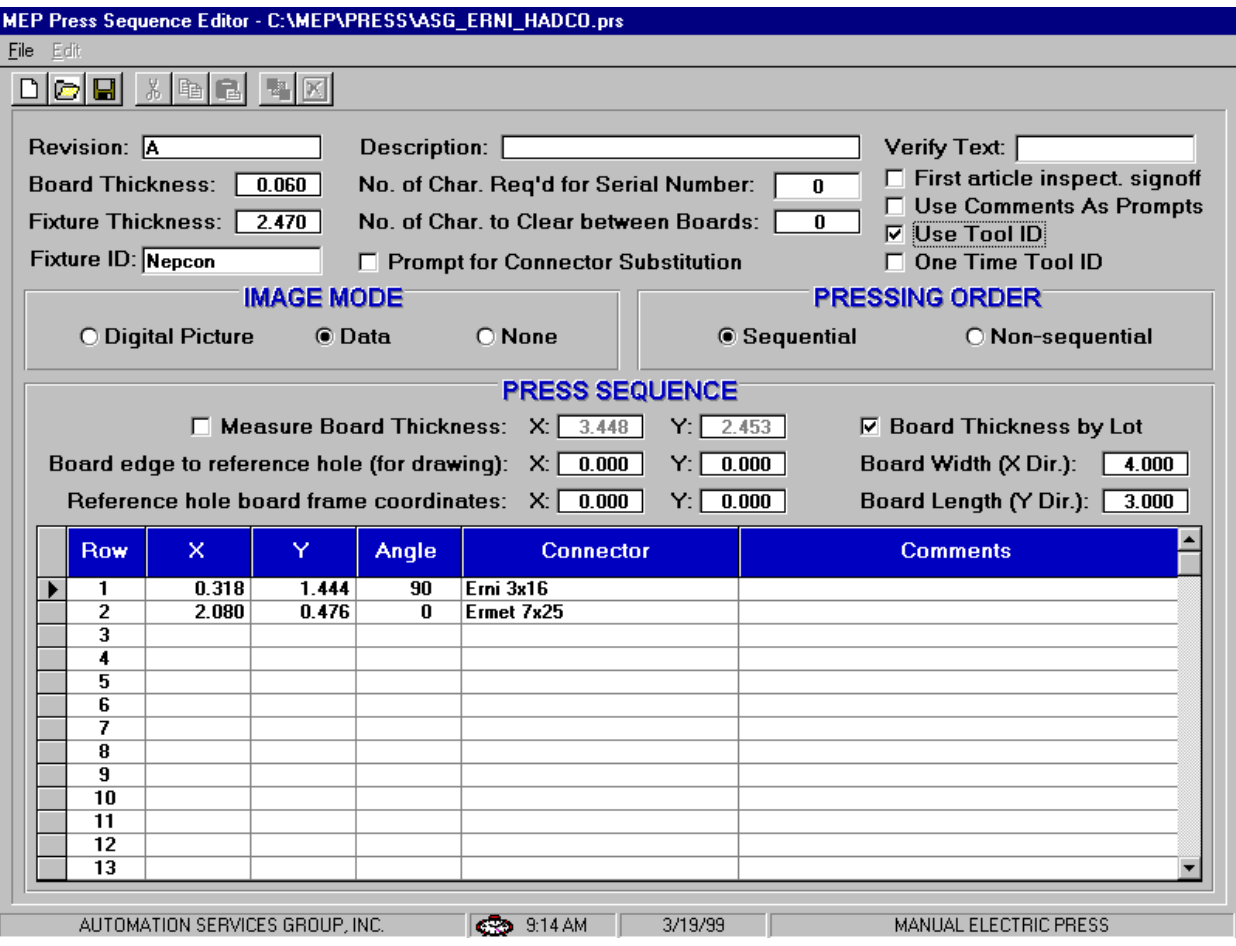

Le fichier est au format ASCII avec une extension .prs. Il peut être commode d'ouvrir un fichier existant et d'exécuter un "Save As" (Enregistrer sous) avec un nouveau nom dans certains cas.

#### Saisies

**"Revision" (Mise à jour)** – Ceci est le niveau de mise à jour de la carte à presser, ou bien la mise à jour du programme de données de la presse. Utilisé comme référence dans ce fichier uniquement.

**"PCB Thickness" (Epaisseur de la carte)** – Ce paramètre est l'épaisseur nominale de la carte utilisée pour calculer la hauteur du connecteur pressé. Si l'option de mesure de l'épaisseur de la carte est sélectionnée, l'épaisseur mesurée sera utilisée en ses lieu et place.

**"Platen Thickness" (Epaisseur du plateau)** – Ce paramètre est l'épaisseur du "plateau" ou "gabarit" qui supporte la carte sur l'outil supérieur de la presse. Il doit être mesuré avec précision afin d'exécuter un pressage précis en fonction de la hauteur.

**"Use Tool ID" (ID de l'outil utilisé)** – Si cette fonction est cochée, une identification des outils sera exigée lors de la première saisie de l'écran principal et à chaque changement d'outil. L'ID d'outil est l'identification alphanumérique contenue dans la base de données des outils. L'ID peut être saisi manuellement, ou par un code à barres apposé sur l'outil.

**"Description"** - Description de la carte à presser.

**"No. of Char. Req'd for Serial Number" (NB de car. Requis par le N° de série)** – Le cas échéant, le numéro de série est stocké avec les données brutes de pressage dans un fichier stocké sur le disque dur de l'ordinateur. Si les connecteurs sont pressés de manière séquentielle, la force de chaque connecteur sera stockée avec le numéro de série et les coordonnées XY.

Cette fonction comporte trois types de saisies. Un zéro signifie qu'il ne sera fourni aucune demande de numéro de série. Un nombre positif désigne *exactement* le nombre de caractères exigé dans un numéro de série valide et un nombre négatif signifie que ce nombre de caractères est exigé *au minimum*. La numérisation du code à barres est la méthode préférentielle de saisie des données.

**"No. of Char. To Clear Between Boards" (Nb de car. à effacer entre cartes)** – Cette fonction est utilisée en conjonction avec la saisie du numéro de série décrite ci-dessus. En cas de numéros de série séquentiels, le programme effacera ce nombre de caractères de la fin du numéro de série précédent. Cette fonction est généralement utilisée en conjonction avec la saisie du numéro de série.

**"Verify Text" (Vérifier le texte)** – Si du texte est saisi dans ce champ, l'identification de la carte (type, nom, modèle, etc.) sera exigée lors de la première ouverture de l'écran principal et lors du lancement d'une nouvelle carte. Tous les caractères alphanumériques peuvent être utilisés mais la solution idéale est de disposer d'une étiquette à code à barres. Le texte peut être également saisi manuellement.

**"First Article Signoff" (Signature de premier article)** – Cette fonction arrête le processus de pressage après achèvement de la première carte. Une approbation émanant d'une personne *différente* de celle qui manœuvre la machine est exigée. Le niveau d'autorisation est établi en sélectionnant un des quatre points situés au-dessous du texte de message de premier article.

**"Prompt for Connector Substitution" (Demande de substitution de connecteur)** – Cette case à cocher permet de sélectionner les connecteurs de substitution lors de l'exécution. Par exemple, le fabricant "A" peut être la source principale d'un connecteur donné, mais "B" est également approuvé comme étant interchangeable sur cette carte. Si cette case est cochée, l'opérateur se verra proposer un choix de différentes possibilités de connecteurs en cours d'exécution. Leur sélection commandera l'outil et le profil sélectionnés pour le pressage de ce connecteur. Ainsi, il est possible de presser un connecteur de remplacement qui requiert un autre outil et un profil différent du connecteur principal. Les connecteurs de remplacement sont associés entre eux par des "codes de substitution" qui sont définis dans la base de données des connecteurs. Les connecteurs associés sont saisis séparément dans la base de données, mais ils sont "liés" par un code de substitution commun. Voir l'éditeur de connecteurs pour de plus amples informations sur la saisie des codes de substitution des connecteurs.

**"Image Mode" (Mode Image)** – Le mode utilisateur est défini comme étant la séquence de pressage pilotée par l'opérateur. En d'autres termes, les connecteurs sont pressés dans un ordre quelconque choisi par l'opérateur. Le mode utilisateur comporte trois options.

- Digital Picture (Image numérique) Cette option utilise une image bitmap produite par un appareil photo numérique ou la numérisation d'une photographie illustrant la carte à presser.
- Data Image (Image de données) Cette option crée une image à partir des données X, Y, d'angle et de connecteur et l'affiche.
- None (Sans) Cette option n'affiche aucune image sur l'écran. Elle présente l'avantage d'être plus simple à programmer, mais un fichier de données de pressage demeure nécessaire pour délivrer les informations opérationnelles décrites cidessus.

**"Pressing Order" (Ordre de pressage)** – Le mode séquentiel fournit une séquence de pressage spécifique qui doit être suivie. Le mode séquentiel comporte deux options.

- Sequential (Séquentiel) La séquence de pressage est définie en prélevant les connecteurs dans la base de données et en les plaçant sur l'image numérique dans l'ordre désiré.
- Non-sequential (Non séquentiel) La séquence de pressage suit l'ordre des données X, Y, d'angle et de connecteur dans le tableau ci-dessous.

#### **SÉQUENCE DE PRESSAGE**

**"Measure Board Thickness" (Mesure de l'épaisseur de la carte)** – Cette fonction optionnelle n'est pas disponible sur toutes les machines. La case à cocher implique une mesure de l'épaisseur de chaque carte. Les champs X & Y définissent l'emplacement sur la carte de l'épaisseur à mesurer. Un seul point de la carte est mesuré.

**"Board Thickness by Lot" (Épaisseur de la carte par lot) -** Cette case à cocher implique la mesure de l'épaisseur de la carte une seule fois pour le type de carte de fabricant couramment utilisée dans la production en cours. Un "Lot" est défini comme étant un nombre de cartes identiques utilisées dans une session de production donnée.

**"Edge Reference Dimensions to Datum Hole" (Cotes de Référence du bord par rapport au perçage de base)** – Ce paramètre est utilisé par le programme afin de situer et de présenter correctement les connecteurs sur la carte. C'est la distance nominale au bord de la carte, dans les directions  $X \& Y$ , par rapport aux références de la carte. La référence est le point de la carte à partir duquel les emplacements  $X \& Y$  (saisies ainsi qu'il est expliqué ci-dessous) des connecteurs sont définis. En d'autres termes, elle est la coordonnée (0,0) de la panoplie de connecteurs. La référence peut être n'importe quel point commode et est généralement un perçage d'outil ou le bord de la carte.

On notera que l'axe X est toujours défini de gauche à droite quand la carte est normalement orientée dans la presse.

**"Reference Hole Board Frame Coordinate" (Coordonnée du perçage de référence et du cadre de carte)** – Ce paramètre est la distance entre la référence (0,0) de la carte qui situe les connecteurs (ainsi qu'il est expliqué immédiatement ci-dessus) et le *perçage de référence* de la carte. Le *perçage de référence* concorde avec un pion de localisation de la carte sur le gabarit (plateau). Il s'agit généralement d'un perçage d'outil de la carte, mais ce pourrait être n'importe quel autre orifice choisi pour localiser physiquement la carte.

**"Board Width" (Largeur de la carte)** – Ce paramètre est la dimension de la carte dans le sens de l'axe X (de gauche à droite) quand elle est normalement positionnée dans la machine. Il peut être ou non la plus petite dimension de la carte.

**"Board Length" (Longueur de la carte)** - Ce paramètre est la dimension de la carte dans le sens de l'axe Y (d'avant en arrière) quand elle est normalement positionnée dans la machine. Il peut être ou non la plus petite dimension de la carte.

**"X,Y"** – Ces paramètres définissent la position du connecteur par rapport à la référence du système de coordonnées de la carte. Chaque paire de coordonnées définit l'emplacement du centre géométrique de la superficie couverte par l'outil de pressage. Il s'agit généralement du centre du connecteur, à l'exception de certains cas.

**"Angle"** – Ce paramètre définit l'angle du connecteur par rapport à la carte montée sur la machine. Sélectionner l'angle dans le menu déroulant. Les angles sont définis avec zéro degrés vers la droite. La position positive de 90° est ¼ tour dans le sens antihoraire vu du haut. Le "pointeur" du connecteur pour les angles est l'extrémité polarisée si elle est définie.

**"Connector" (Connecteur)** - Le connecteur à presser est sélectionné dans la base de données des connecteurs à partir du menu déroulant. Tous les connecteurs à utiliser sur la carte doivent être définis dans la base de données des connecteurs avant de pouvoir générer le fichier des données de pressage. La séquence de pressage suit l'ordre des connecteurs saisis ici, par conséquent il convient d'optimiser les mouvements. Les connecteurs d'un type doivent être pressés avant de passer à un autre afin de minimiser les changements d'outils.

**"Comments" (Observations)** – Observations définies par l'utilisateur pour référence et consultation ultérieures.

# <span id="page-37-0"></span>**Option SPC**

L'option SPC est un logiciel de collecte, d'analyses, d'affichage et d'impression de données.

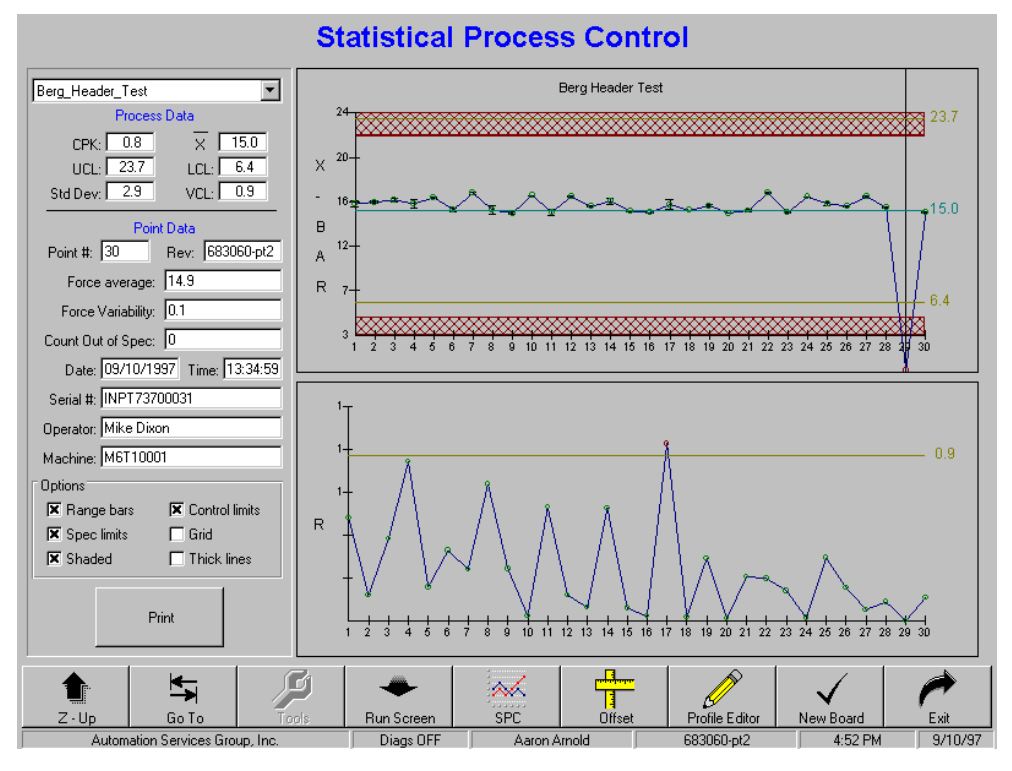

## <span id="page-37-1"></span>*Présentation*

Les données brutes de calcul de la moyenne **des forces en livres par broche** pour chaque connecteur pressé sont conservées dans un fichier portant le même nom que le connecteur, avec une extension .RAW. Les informations SPC sont calculées à partir des données brutes et affichées sur commande.

On se reportera au chapitre "Base de données des connecteurs" ci-dessus en ce qui concerne les paramètres liés au SPC saisis pour chaque type de connecteur.

Pour visualiser les données d'un connecteur, sélectionner le nom du connecteur dans la liste déroulante qui apparaît dans l'angle supérieur gauche de l'écran SPC. Toutes les données de l'écran SPC sont associées au **type de connecteur spécifique** sélectionné. Les données de force d'un connecteur sont stockées dans le même fichier quel que soit le type de carte (référence, modèle, etc.) dans laquelle il est pressé. En d'autres termes, les données SPC d'un connecteur spécifique pressé dans le type de carte ABC sont stockées dans le même fichier que les données des connecteurs pressés dans le type de carte XYZ.

Les données brutes sont stockées de manière permanente sur le disque dur. Elles comprennent le modèle de carte, le numéro de série (le cas échéant), la date, l'heure, le nom de l'opérateur, le point de lecture de la force SPC, la force maximale lue et le point de lecture de la force maximale. L'en-tête qui précède le fichier des données brutes explique le format des données de manière détaillée.

Une lecture de force moyenne pour chaque connecteur d'un type donné monté sur une carte est calculé et tracé sous la forme d'un point sur la courbe des barres X. En d'autres termes, chaque point de la courbe représente la moyenne **de tous les connecteurs du même type** montés sur une carte donnée.

La différence entre les lectures de forces maximale et minimale appliquées **au même type de connecteur** d'une carte donnée est tracée sur la courbe "R" (plage). La courbe "R" se transforme en courbe "S" (écart type) quand la taille du sous-groupe est supérieure à 5 connecteurs. La courbe "S" représente l'écart type de **tous les connecteurs du même type** montés sur une carte donnée.

## <span id="page-38-0"></span>*Données du processus*

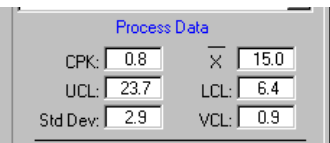

Cette zone présente les données calculées en liaison avec le processus. Elle constitue une mesure de "l'état de santé" du processus en relation avec un certain nombre de cartes.

## CPK (Capacité du processus)

Cette mesure de la qualité est fréquemment utilisée pour évaluer la **capacité du processus** contrôlé. Un nombre compris entre 1 et 1,5 est généralement considéré comme signalant qu'un processus est "sous contrôle". Le CPK est plus élevé pour une répartition plus serrée et plus centrée et au contraire moins élevé pour une répartition élargie ou médiocrement centrée. Une répartition est "centrée" quand la moyenne des données mesurées est proche de la valeur cible de ces données. Une répartition est "serrée" quand toutes les valeurs mesurées sont proches les unes des autres.

## Barres X (Moyenne du processus)

Ceci est la moyenne de tous les points de la courbe des barres X. Chaque point de la courbe représente la moyenne d'un type de connecteur monté sur une carte donnée.

## Std Dev. (Ecart type)

Ceci est l'écart type (Méthode de calcul interquartile) des points tracés sur la courbe de barres X.

## UCL (Limite de contrôle supérieure)

Si le point tracé sur la courbe des barres X est supérieur à cette valeur, le processus est considéré hors contrôle.

## LCL (Limite de contrôle inférieure)

Si le point tracé sur la courbe des barres X est inférieur à cette valeur, le processus est considéré hors contrôle.

## VCL (Limite de contrôle de variabilité)

<span id="page-38-1"></span>Si le point de variabilité tracé (R ou Y ) est supérieur à cette valeur, le processus est considéré hors contrôle.

## *Données de points*

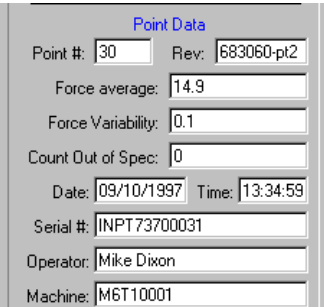

Cette zone affiche les données d'un point particulier. Pour visualiser les données d'un point quelconque de la courbe, désigner le point avec le curseur et cliquer sur le bouton gauche de la souris.

## <span id="page-39-0"></span>*Options*

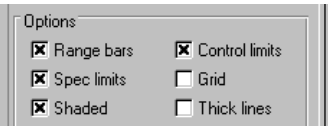

## Range Bars (Barres de plage de mesure)

La plage de mesure des données dont la moyenne forme un point sur la courbe des barres X peut être affichée sur la courbe des barres X. Elle est représentée par un trait vertical passant par le point tracé, tandis qu'un court trait horizontal désigne les lectures maximale et minimale des données moyennées. Le fait de cocher cette case autorise l'affichage de la plage de mesure.

## Control Limits (Limites de contrôle)

Le fait de cocher cette case autorise l'affichage des limites de contrôle sur les graphes.

## Spec. Limits (Limites de spécifications)

Le fait de cocher cette case autorise l'affichage des limites de spécifications (force maxi et mini) sur les graphes.

### Grid (Grille)

Cette case à cocher autorise l'affichage des traits de grille sur les graphes.

#### Shaded (Ombré)

Cette option ajoute une zone ombrée entre les limites de spécifications et les limites de contrôle.

## Thick Lines (Traits épais)

Cette option permet d'épaissir le traçage des courbes.

## <span id="page-39-1"></span>Print (Impression)

Appuyer sur ce bouton pour imprimer les courbes sur une imprimante. Le pilote d'imprimante doit être installé à partir de la méthode de base de Windows.

# <span id="page-40-0"></span>MAINTENANCE UTILITIES

The press software provides maintenance utilities as described below.

## <span id="page-40-1"></span>*Joystick (Manette)*

## <span id="page-40-2"></span>*Joystick*

La zone Joystick (Manette) est principalement utilisée à des fins de configuration et de maintenance. Le quart droit de l'écran est destiné au pilotage des axes des servocommandes. L'écran Servo Parameters (Paramètres d'asservissement) permet de saisir et d'afficher les constantes d'asservissement. **Ces paramètres doivent être modifiés par un technicien qualifié uniquement. Il est recommandé de consulter TE avant de modifier ces paramètres.** 

Speed (Vitesse)

Pour modifier la vitesse de la manette, faire glisser la flèche de vitesse vers la droite ou la gauche avec la souris. La vitesse courante est affichée dans la fenêtre située sous le curseur de vitesse.

Le quart supérieur droit représente les contrôles de manette pour l'opération des axes. Le bouton de puissance active le contacteur principal de la machine. Le bouton " Servo" engage le moteur. (Amplifier Enable). Le bouton "Home" permet d'initialiser l'axe de la machine. Le bouton « Search Limits" recherché automatiquement les limites de la machine. Les boutons »Z+" et "Z-" permette d'actionner l'axe Z de la machine.. Le bouton "Inc./Jog" bascule entre le mode de déplacement continus ou pas a pas. En mode Incrément, l'appui des boutons »Z+" ou "Z-" exécute le déplacement du moteur par la distance spécifie dans la zone « Step ». En mode continu, l'appui des boutons »Z+" ou "Z-" démarre l'axe jusqu'à ce que le bouton soit lâche ou que la force maximum est été atteinte, ou qu'une limite ai été franchise.

Le quart inferieur gauche de l'écran représente les valeurs de tension et de force de chaque cellule et la somme des cellules, complétées par un barographe. La présence d'une petite quantité de "bruit" (inférieure à +/- 0.2% de la pleine échelle) dans la lecture est normale. L'équilibre entre les mesures effectuées par chaque cellule de charge doit généralement s'inscrire dans les limites de 10% de l'une à l'autre.

La force de pressage maximale de la fonction de manette est limitée aux fins de protection de la machine. La limite par défaut est fixée à 11,32 kg (25 lbs), mais elle est modifiable en faisant coulisser le curseur. Toute tentative de pressage à des forces supérieures à la limite se traduira par l'apparition d'un message d'erreur.

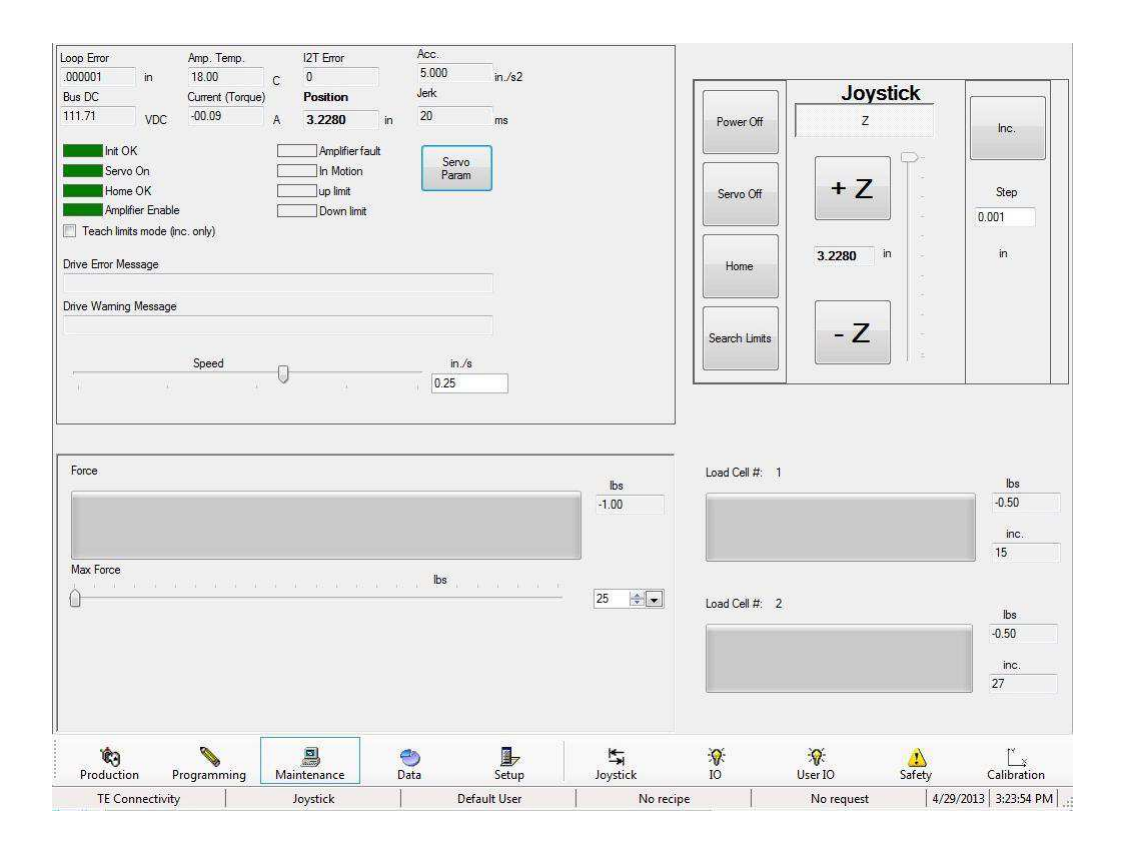

## <span id="page-41-0"></span>*ES Entrée/Sorties IO (Input/Output)*

L'écran d'entrée/sortie est mise a disposition pour le diagnostic de la machine. Toutes les entrées standard de la machine (non relative a la sécurité de la machine) sont présenté sur la partie gauche de l'écran. Un indicateur vert représente l'état « 1 », un indicateur rouge représente l'état « 0 ». Toutes les sorties standard de la machine (non relative a la sécurité de la machine) sont présente sur la partie gauche de l'écran. Un indicateur vert représente l'état « 1 », un indicateur rouge représente l'état « 0 ».

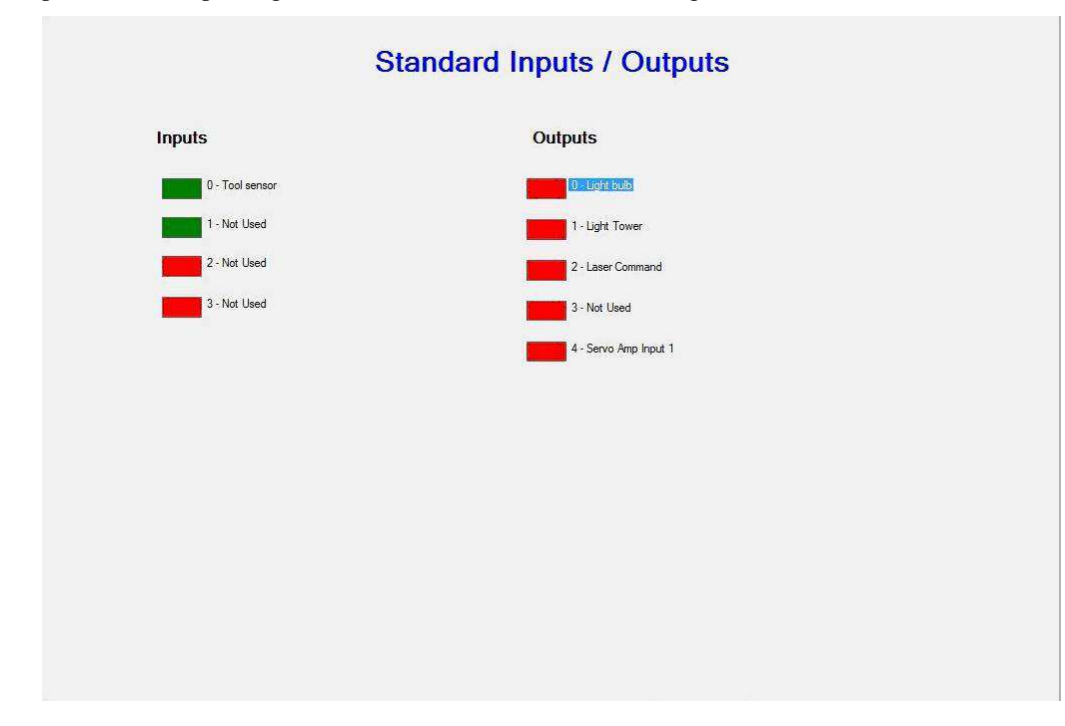

## <span id="page-42-0"></span>*Entrée / Sortie Utilisateur (User IO)*

Les entrées / Sorties utilisateurs sont représentés dans cet écran. Il s'agit d'entrées / sorties optionnel utilisable pour l'extension de la machine.

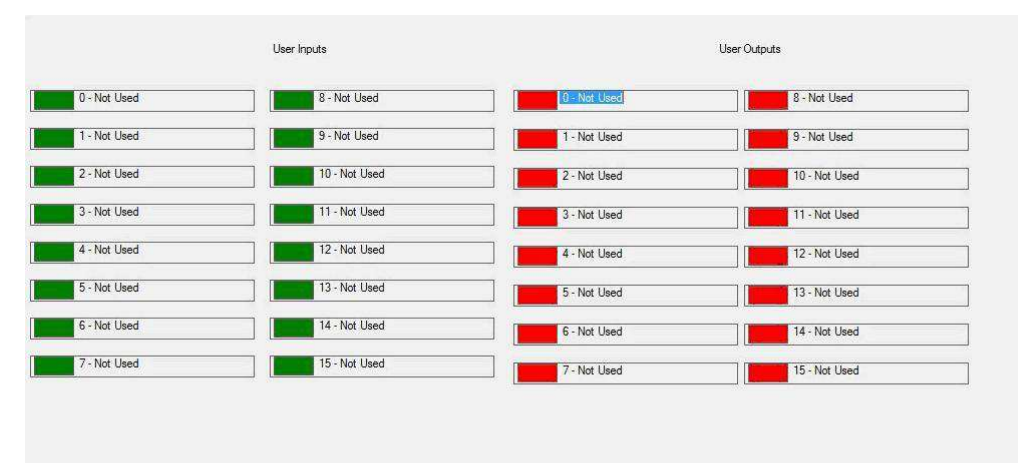

## <span id="page-42-1"></span>*Sécurité - Safety*

L'écran de sécurité représente d'état des entrée / sortie lie à la sécurité. Son fonctionnement est le même que les autres écran d'entrée / sortie.

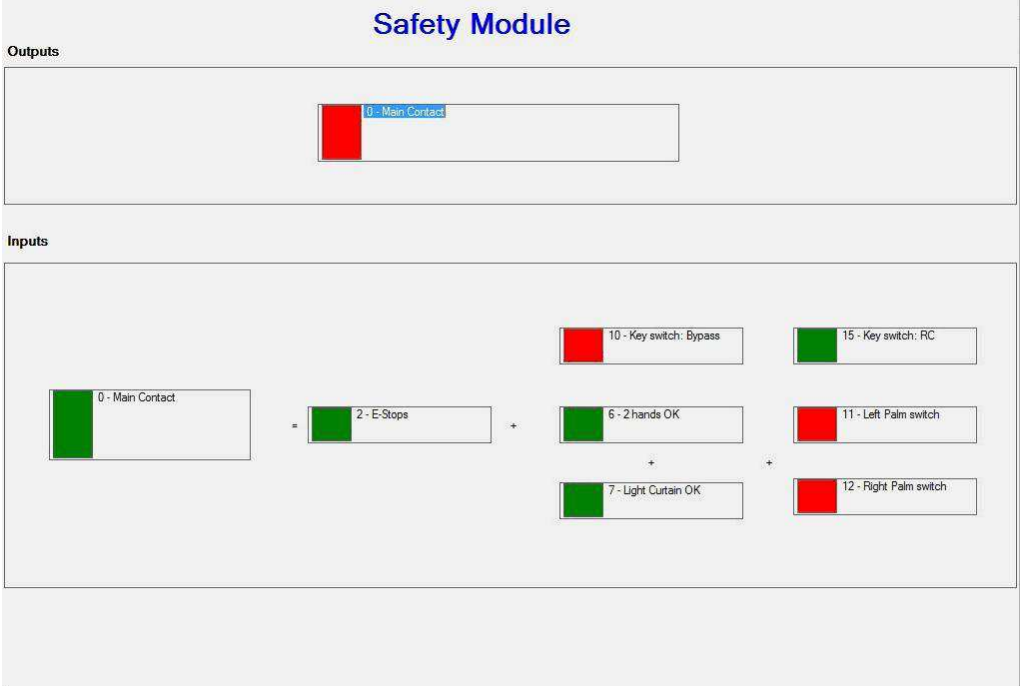

## <span id="page-43-0"></span>*Servo Parameters (Paramètres d'asservissement)*

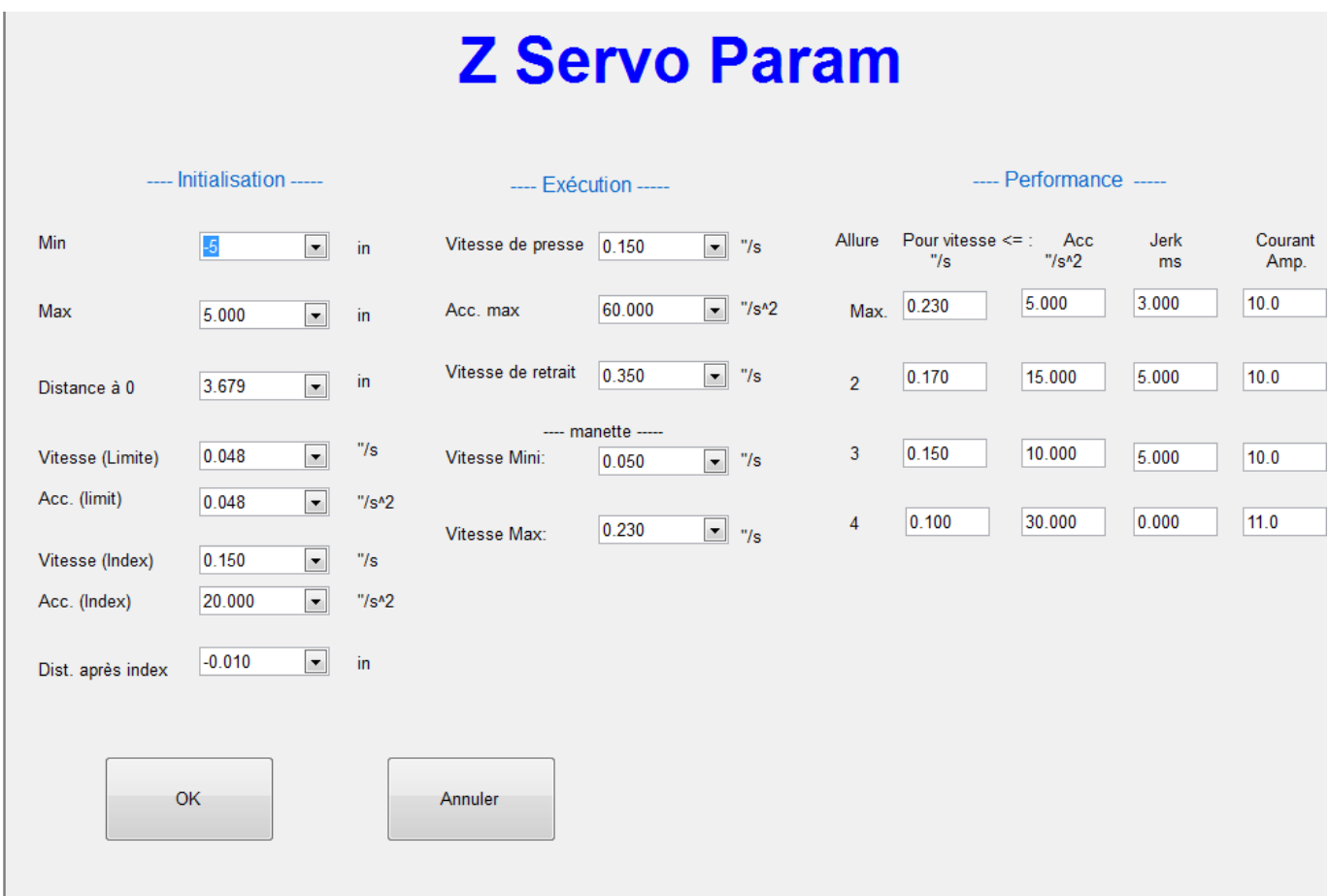

L'écran Servo Parameters (Paramètres d'asservissement) permet de saisir et d'afficher les constantes d'asservissement. **Ces paramètres doivent être modifiés par un technicien qualifié uniquement. Il est recommandé de consulter TE avant de modifier ces paramètres.**

#### **Initialisation :**

**Minimum Coordinate (Coordonnée minimale)** – Ceci est la limite logicielle dans le sens de déplacement négatif. Elle est paramétrée en usine comme distance de sécurité entre le contacteur de fin de course et la butée physique. Cette valeur ne devra être modifiée que si la relation entre le codeur monté sur le moteur et la tête est modifiée. Ceci se produira si le moteur est désaccouplé du vérin à vis.

**Maximum Coordinate (Coordonnée maximale)** – Ceci est la limite logicielle dans le sens de déplacement positif. Elle est paramétrée en usine comme distance de sécurité entre le contacteur de fin de course et la butée physique. Cette valeur ne devra être modifiée que si la relation entre le codeur monté sur le moteur et la tête est modifiée. Ceci se produira si le moteur est désaccouplé du vérin à vis.

**Homing Speed limite (Vitesse de retour au repos)** – Vitesse utilisée pendant la séquence de recherche du capteur de limite haut de la machine.

**Homing Acceleration (Acceleration de recherche de limite haute)** – Accélération utilisée pendant la séquence de recherche du capteur de limite haut de la machine.

**Homing Speed index (Vitesse de retour au repos)** – Vitesse utilisée pendant la séquence de recherche de l'index du moteur.

**Homing Acceleration (Acceleration de recherche de l'index du moteur)** – Accélération utilisée pendant la séquence de recherche de l'index du moteur.

**Marker to Limit Distance (Distance entre marqueur et limite)** – Ceci est la distance physique parcourue par l'axe quand il se déplace de l'impulsion de marqueur du codeur au contacteur de fin de course. Elle permet de vérifier que la séquence de retour au repos n'a pas manqué une impulsion d'index sur le codeur. Si la distance mesurée pendant le retour au repos ne concorde pas avec cette valeur dans une tolérance de quelques millièmes de pouce, une erreur est générée. La précision de la séquence de retour au repos n'est pas dépendante de cette valeur. Cette valeur ne devra être modifiée que si la relation entre le codeur monté sur le moteur et la tête est modifiée. Ceci se produira si le moteur est désaccouplé du vérin à vis.

**Marker to Zero Offset (Décalage entre marqueur et zéro)** – Ceci est la distance parcourue entre le marqueur d'impulsion de repos et la position du zéro d'axe définie. Il s'agit du point d'étalonnage du zéro de la machine qui est paramétré en usine. La position du zéro de l'axe Z est définie comme étant la surface de pressage « flat rock » en contact avec la surface de la table. Cette position ne peut être atteinte par l'axe. Cette valeur ne devra être modifiée que si la relation entre le codeur monté sur le moteur et la tête est modifiée. Ceci se produira si le moteur est désaccouplé du vérin à vis.

#### **Press Parameters (Paramètres de pressage)**

**Down Stroke Acceleration & Deceleration (Accélération & Décélération de descente)** – Les paramètres par défaut d'accélération et de décélération de la machine prennent ces valeurs pendant la descente de la presse. Ceci augmente la souplesse de contrôle pendant le cycle de pressage.

**Retract Speed and Acceleration (Vitesse et accélération de rétraction)** - Les paramètres par défaut de vitesse et d'accélération de la machine prennent ces valeurs pendant la rétraction de la presse. Ceci augmente la souplesse de contrôle pendant le cycle de pressage

**Run Speed (Vitesse d'exécution)** –Vitesse par défaut utilisée pendant le processus. La vitesse de l'axe Z utilisée pendant le pressage est commandé par le profil.

**Acceleration (Accélération)** – Ceci est l'accélération de tous les déplacements sauf pendant le cycle de pressage. Voir **Press Parameters (Paramètres de la presse)** pour l'accélération de la course descendante.

**Deceleration (Décélération)** – Ceci est la décélération de tous les déplacements sauf pendant le cycle de pressage. Voir **Press Parameters (Paramètres de la presse)** pour la décélération de la course descendante.

#### **Joystick Parameters (Paramètres de manette)**

**Minimum Speed (Vitesse minimale)** – Vitesse minimale sélectionnable sur la manette.

**Maximum Speed (Vitesse maximale)** – Vitesse maximale sélectionnable sur la manette.

#### **Paramètre d'axe : On définit 4 allure d'axes avec des paramètres diffèrent**

**Speed (Vitesse d'exécution)** –Vitesse par défaut utilisée pendant le processus

**Accélération (Accélération)** – Ceci est l'accélération utilisée pour la vitesse sélectionnée

**Jerk (Acceleration parabolique)** – Temps de l'accélération parabolique

**Torque Limit (Limite de couple de mise au repos)** – Ceci est le couple maximum (tension) que le contrôleur est autorisé à produire pendant le mouvement

## <span id="page-45-0"></span>*Calibration*

Cet onglet est réservé à la future implantation d'une procédure d'étalonnage automatique des cellules de charge. On se reportera à la procédure d'étalonnage décrite dans le chapitre Maintenance en ce qui concerne la procédure d'étalonnage manuel.

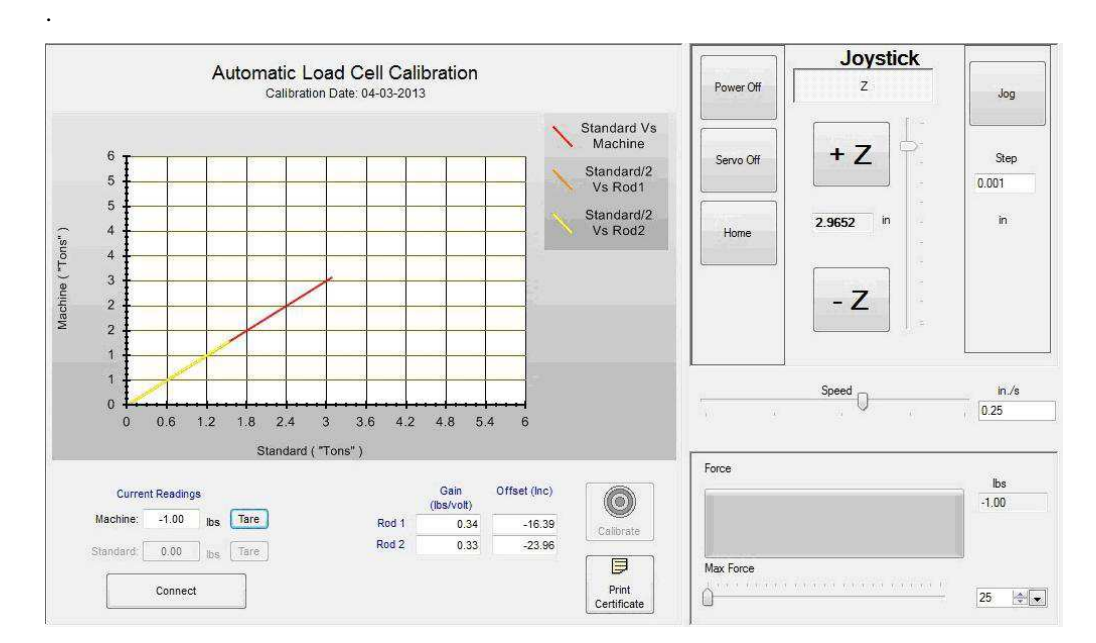

# <span id="page-45-1"></span>**SETUP UTILITIES**

## <span id="page-45-2"></span>*Setup Parameters (Paramètres de configuration)*

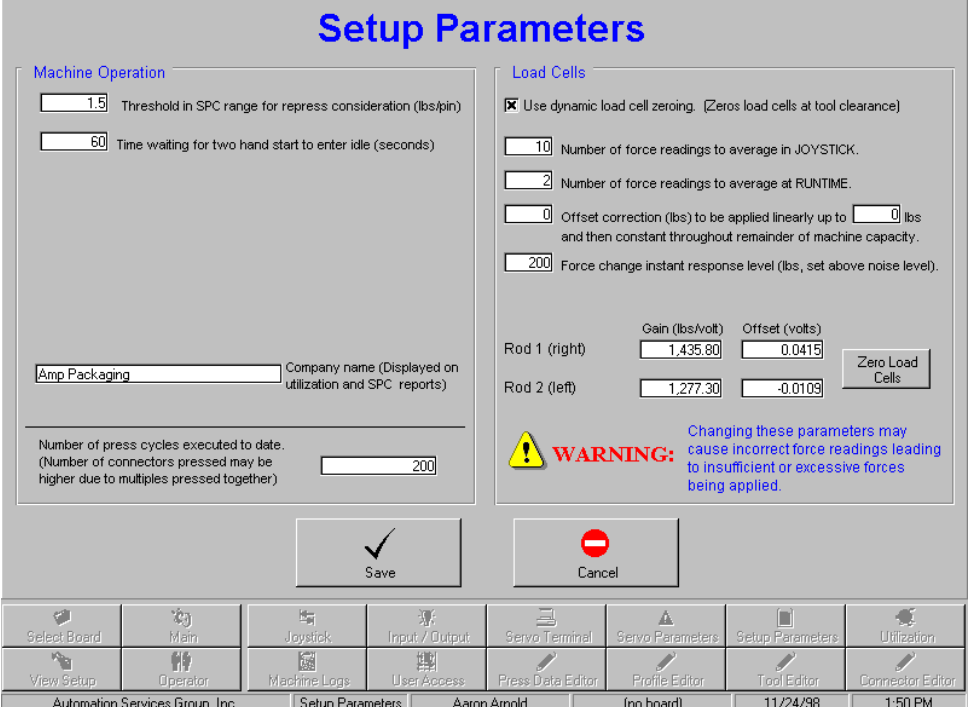

L'écran Setup Parameters (Paramètres de configuration) permet de configurer divers paramètres ainsi qu'il est décrit cidessous.

## Machine Operation (Fonctionnement de la machine)

#### **Threshold in SPC range for repress consideration (Seuil de la plage SPC en vue d'un repressage)**

Si la force SPC appliquée à un connecteur est inférieure à cette valeur, le connecteur est considéré comme repressé (le connecteur a été partiellement repressé auparavant). Les connecteurs repressés n'entrent pas dans l'analyse SPC car ils "pourraient corrompre" les données à partir des faibles forces dans la plage SPC.

#### **Time Waiting For Two Hand Start (Temporisation avant demurrage avec doubles boutons)**

Ceci est la temporisation allouée avant que le suivi d'utilisation de la machine ne bascule de "Run" (Exécution) à "Idle" (Ralenti). Si le cycle suivant est initié dans ce laps de temps, le suivi d'utilisation demeure dans le mode "Run". Le mode bascule de "Idle" (Ralenti) à "Run" (Exécution) dès que le cycle suivant démarre par appui sur les doubles boutons.

#### **Number of Press Cycles (Nombre de cycles de pressage)**

Ceci est un compteur de cycles cumulatif non réinitialisable. Ce compteur est incrémenté à la fin de chaque cycle de pressage de production.

## Load Cells (Cellules de charge)

Les cellules de charge mesurent la force de pressage lors de la pose de chaque connecteur. La courbe de lecture de force associée à chaque cellule de charge sera tracée si la case à cocher est sélectionnée. Dans le cas contraire, seule la courbe de force totale (somme) sera tracée.

La mise à zéro de la cellule de charge dynamique est une fonction qui élimine automatiquement tout décalage (différence entre les lectures nulles) détecté quand aucune force n'est appliquée. Si cette case est cochée, le décalage est mis à jour avant chaque cycle de pressage.

Il est possible de calculer les moyennes de lectures de cellules de charge multiples avant évaluation et traçage. Ceci réduit le "bruit" qui affecte généralement les signaux analogiques. Un réglage à un commandera la mise à jour la plus rapide, mais il est susceptible de provoquer une erreur de lecture si un pic de bruit est interprété comme une force réelle. Plus cette valeur est grande, plus la réponse sera lente. Il est recommandé de la paramétrer à deux.

Les lectures des cellules de charge sont étalonnées en saisissant les valeurs de gain et de décalage des cellules de charge de chaque tige. Le gain convertit la tension de sortie de l'amplificateur de cellule de charge en livres. Le gain est paramétrable en utilisant uniquement une cellule de charge indépendante et étalonnée. Se reporter au chapitre Etalonnage ci-dessous pour de plus amples informations. Le décalage est la charge lue quand aucune force n'est effectivement appliquée à la tête. Après étalonnage, de petits écarts par rapport au zéro peuvent être provoqués par des variations mécaniques ou électriques. Pour régler le décalage, commencer par saisir "zéro" dans la fenêtre de décalage. Sélectionner la manette et lire la tension affichée pour la tige en cours de réglage. Saisir la *valeur négative* de ce nombre dans la fenêtre adéquate. Vérifier à nouveau la manette pour s'assurer que la lecture de force est proche de zéro. Une légère oscillation est normale.

## Save (Enregistrer)

Appuyer sur ce bouton pour enregistrer les modifications et quitter l'écran.

## Cancel (Annuler)

Appuyer sur ce bouton pour annuler les modifications et quitter l'écran.

## <span id="page-47-0"></span>*User Access / ACCES OPERATEUR*

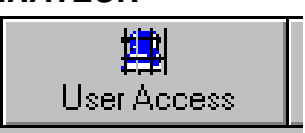

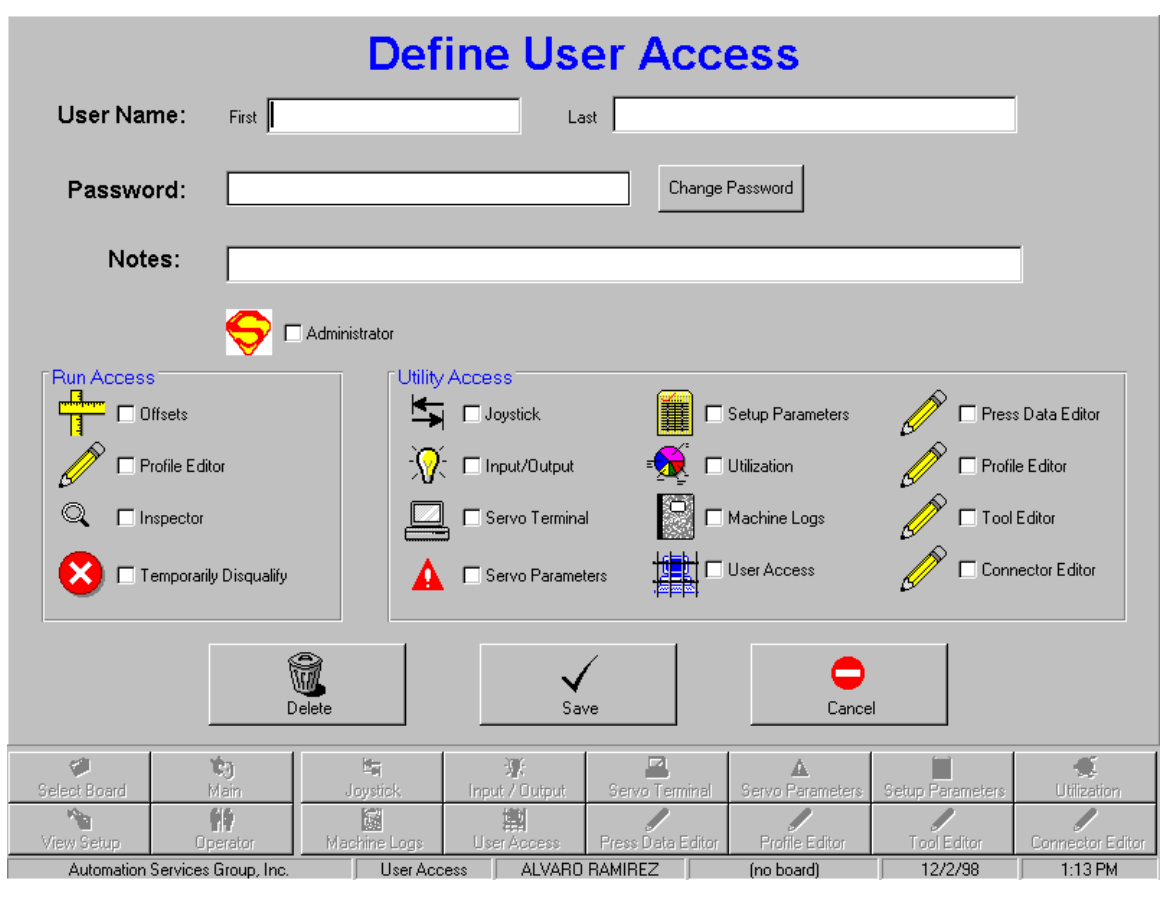

L'accès opérateur est controlé par 4 niveaux de mots de passe. Pour ajouter un nouvel utilisateur ou un accès de niveau supérieur (responsable ou technicien), le niveau doit être indiqué et le bouton accès utilisateur activé. Ce nouvel accès sera limité au niveau indiqué. Saisir le prénom et le nom, le mot de passe et le niveau d'accès. L'entrée NOTE peut être utilisée pour saisir d'éventuelles remarques.

Le choix « TEMP DISQUALIFY » permet d'inhiber un nom dans le registre et de le garder en mémoire afin de le réactiver à tout moment.

## <span id="page-48-0"></span>**DATA UTILITIES**

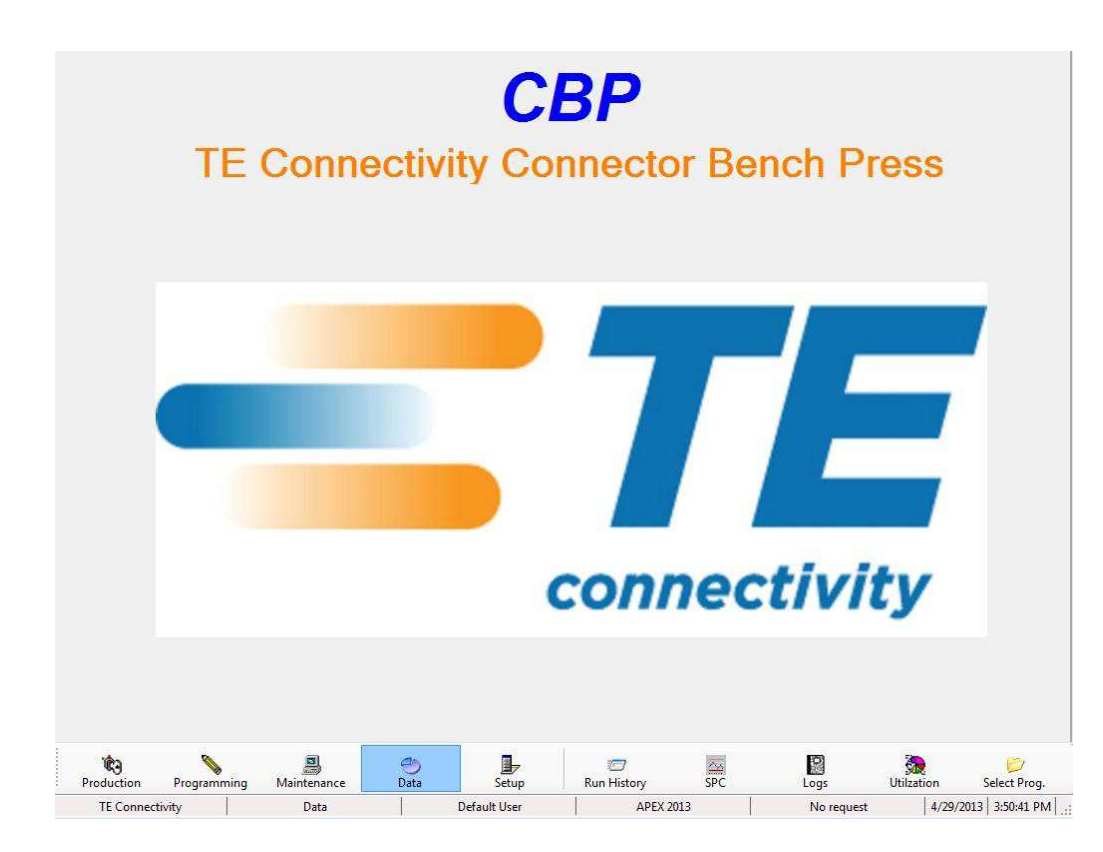

## <span id="page-48-1"></span>*Utilization (Utilisation)*

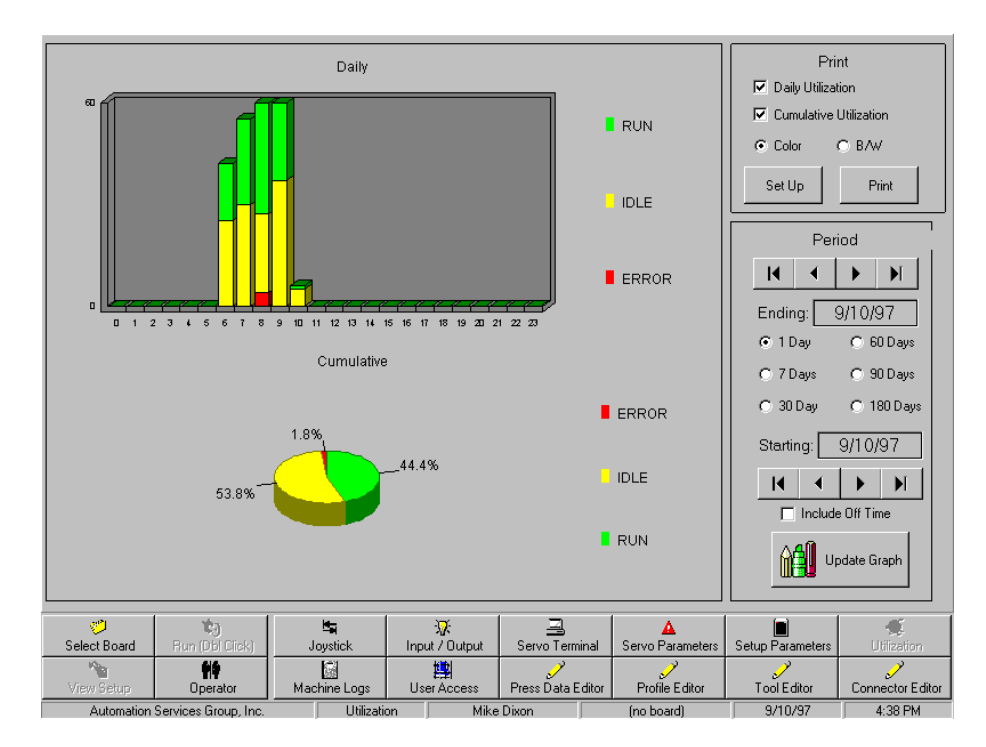

L'utilisation de la machine est suivie dans quatre catégories : Error (Erreur), Idle (Ralenti), Run (Exécution) et Off (Désactivé). Les données peuvent être affichées sur l'écran ainsi qu'il est illustré ci-dessus ou imprimées en couleurs ou noir et blanc. Une case à cocher située dans la partie inférieure droite de l'écran permet de tracer la courbe du temps en parallèle aux autres catégories.

La périodicité d'affichage ou d'impression peut être sélectionnée à partir des commandes situées dans la moitié droite de l'écran. Pour mettre à jour la courbe en relation avec une nouvelle période, appuyer sur le bouton "Update Graph" (Mise à jour de la courbe).

L'impression des courbes est sélectionnée à partir du panneau situé dans la partie supérieure droite de l'écran. La boîte de dialogue normalisée de configuration de l'impression apparaît. La courbe journalière présente une décomposition horaire tandis que la courbe cumulative présente la répartition sous la forme d'un graphique à secteurs.

# <span id="page-49-0"></span>**FONCTIONS ET UTILITAIRES DE MAINTENANCE**

Le logiciel de la presse fournit les paramètres et utilitaires opérationnels décrits ci-dessous.

## <span id="page-49-1"></span>*Journaux machine*

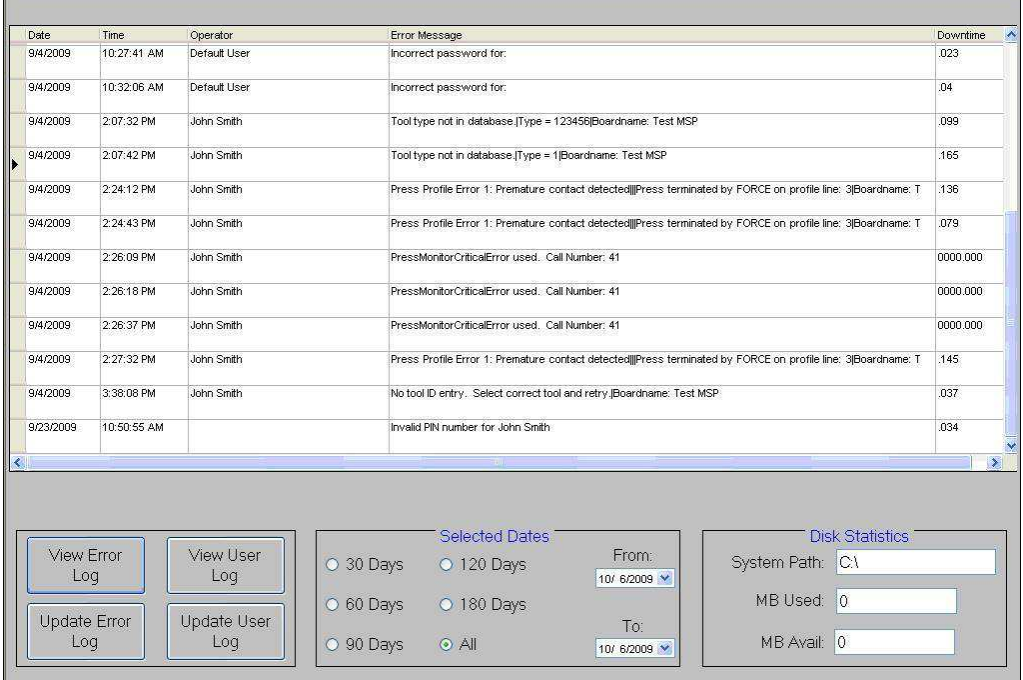

## Error Log (Journal des erreurs)

Le journal des erreurs est automatiquement annexé à chaque message d'erreur affiché pendant le déroulement des fonctions de la machine. Il contient le groupe date/heure, le nom de l'opérateur, la désignation et la durée de l'erreur. Le démarrage à froid est également enregistré. Un examen du journal permet de procéder à une évaluation détaillée de l'état de fonctionnement de la machine. Les données contenues dans la zone Selected Dates (Dates sélectionnée) peuvent être visualisées ou toutes (All) sélectionnées. On se reportera également au chapitre Utilisation de la machine en ce qui concerne les données connexes.

Le journal des erreurs peut être purgé en sélectionnant la période d'enregistrement de données à sauvegarder, puis en appuyant sur le bouton Update Error Log (Mise à jour du journal des erreurs). Par exemple, pour supprimer toutes les données sauf celles des 60 derniers jours, sélectionner "60 Days" (60 jours) puis appuyer sur le bouton Update Error Log (Mise à jour du journal des erreurs).

## User Log (Journal de l'utilisateur)

Le journal de l'utilisateur est automatiquement annexé lors de chaque événement d'entrée ou de sortie d'archivage. Les données contenues dans la zone Selected Dates (Dates sélectionnée) peuvent être visualisées ou toutes (All) sélectionnées.

Le journal de l'utilisateur peut être purgé en sélectionnant la période d'enregistrement de données à sauvegarder, puis en appuyant sur le bouton Update User Log (Mise à jour du journal de l'utilisateur). Par exemple, pour supprimer toutes les données sauf celles des 60 derniers jours, sélectionner "60 Days" (60 jours) puis appuyer sur le bouton Update User Log (Mise à jour du journal de l'utilisateur).

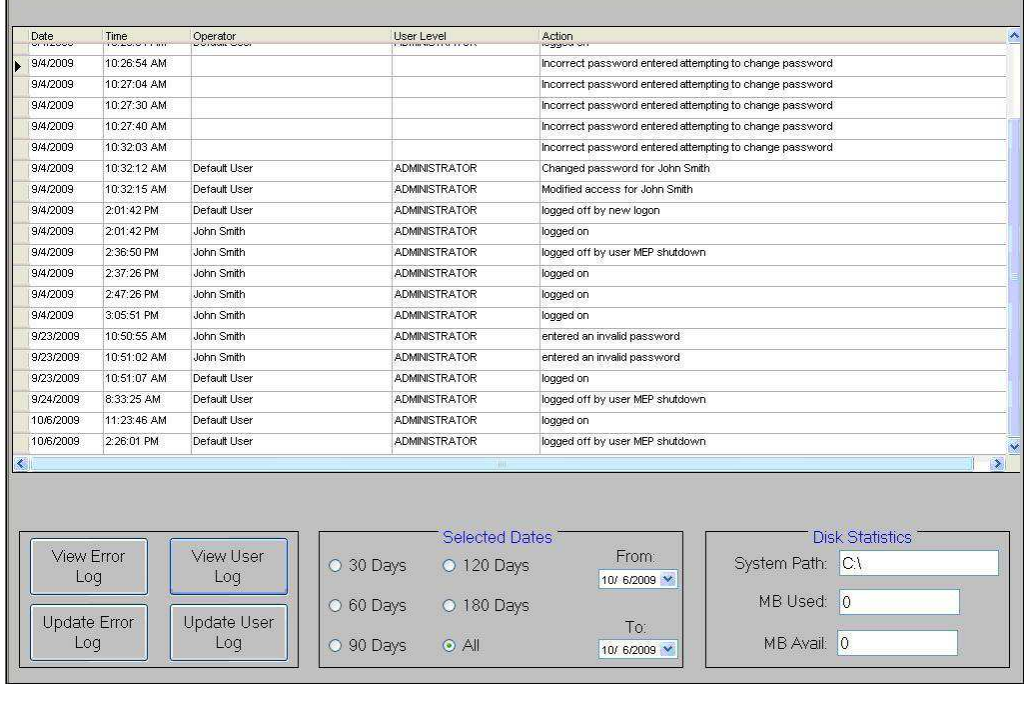

## <span id="page-51-0"></span>**MAINTENANCE PREVENTIVE**

La presse a été conçue pour minimiser la maintenance dans toute la mesure du possible. Les procédures de maintenance préventive suivantes doivent être exécutées selon la périodicité donnée ci-dessous. Une inspection, un réglage et un étalonnage annuels sont nécessaires, ces opérations peuvent être assurées par Tyco Electronics France suivant tarif en vigueur.

## <span id="page-51-1"></span>*Accès à la tête de presse*

Pour accéder à la tête de presse aux fins d'inspection ou de maintenance, le capot supérieur en tôle doit être déposé conformément à la procédure suivante.

- 1) Déposer les deux vis des angles avant supérieurs du capot supérieur.
- 2) Une personne se tenant de chaque côté de la machine, soulever le capot droit vers le haut jusqu'à ce qu'il découvre le moteur puis le déplacer vers l'arrière de la machine. Poser le capot sur le sol ou sur l'établi derrière la machine.

### <span id="page-51-2"></span>*Nettoyage*

Toutes les surfaces doivent être maintenues propres et exemptes de dépôts de poussière. Essuyer toutes les surfaces planes exposées avec un chiffon doux. Si cela est autorisé, utiliser de l'air comprimé basse pression pour procéder à un soufflage de haut en bas des différentes portions de la tête de presse et de la structure.

#### <span id="page-51-3"></span>*Inspection*

Procéder à un contrôle d'aspect de la tête de presse. Le capot supérieur en tôle doit être déposé une fois par an afin de procéder à une inspection approfondie. Se reporter à la procédure de dépose du capot décrite ci-dessus.

## <span id="page-51-4"></span>*Lubrification*

Utiliser une huile légère pour machines ou de l'huile moteur 30W non détergente pour lubrifier les zones suivantes de la machine :

#### Tiges de l'axe Z

L'axe Z étant en position basse, appliquer une petite quantité d'huile sur les tiges au-dessus de chaque palier de guidage linéaire. Graisser les paliers de guidage linéaire via les graisseurs Zerk.

## Vérin à vis de l'axe Z

L'axe Z étant en position basse, appliquer une petite quantité d'huile sur le vérin à vis et essuyer avec un chiffon. Laisser seulement une fine pellicule d'huile. Graisser le mécanisme via les graisseurs Zerk de l'écrou.

## <span id="page-51-5"></span>*Couple de serrage critique de la visserie*

Nota : Cette procédure nécessite la dépose du capot supérieur en tôle. Se reporter à la procédure ci-dessus pour de plus amples informations.

La visserie de la tête de pressage doit faire l'objet d'un contrôle de couple de serrage. Les tôles d'acier supérieure et inférieure de 25,4 mm (1") d'épaisseur sont fixées par six vis à tête creuse 3/8-24 de qualité supérieure. Ces vis doivent être serrées à un couple de 103,60 kg/m (70 lb-ft).

# <span id="page-52-0"></span>*Calendrier de maintenance périodique*

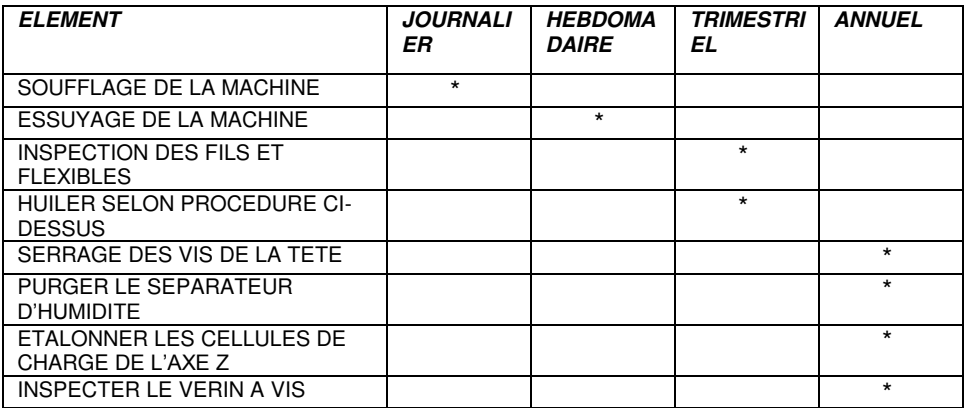

# <span id="page-53-0"></span>**ANNEXE A – NOMENCLATURE DES PIECES DE RECHANGE**

Ceci est une nomenclature exhaustive des pièces de rechange pouvant être requises pendant le cycle de vie de la presse. N'importe quelle combinaison ou quantité des pièces répertoriées ci-dessous peuvent être commandées à TE Connectivity.

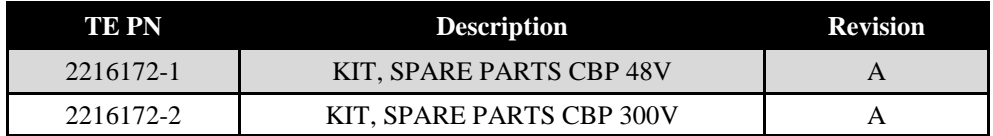

## <span id="page-53-1"></span>**Kit Bill Of Materials:**

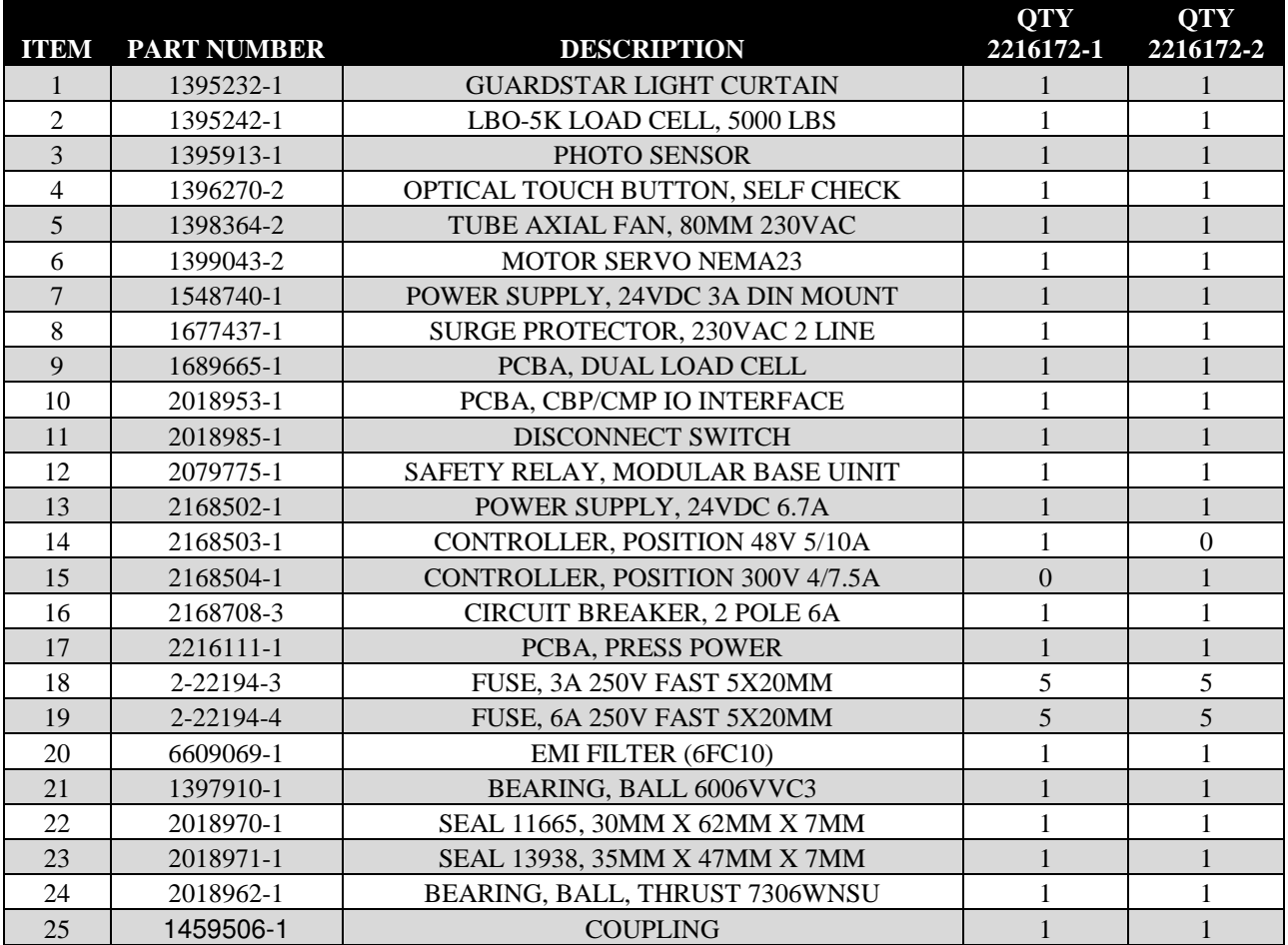

ANNEXE B – FONCTIONS ET CARACTERISTIQUES :

# **Fonctions ~**

- Ordinateur PC Pentium avec logiciel Windows
- Calcul SPC, affichage, journal et impression Option
- Moniteur à commandes tactiles Option
- Dessins et photographies de configuration en ligne
- Journal des entrées / sorties opérateur
- Journal des erreurs avec date, heure et informations opérateur sauvegardées sur disque
- Utilitaires de maintenance et de configuration
- Affichage graphique de la carte en fabrication
- Affichage des courbes de force / distance
- Profil de pressage commandé par logiciel avec détection d'erreurs et messages définis par l'utilisateur
- Pressage électrique asservi (Axe Z)
- 2 tiges de guidage axe Z de grandes dimensions à grande rigidité avec paliers de guidage linéaires
- Force de pressage
- Mesure de l'épaisseur des cartes et pressage selon la hauteur
- Détection de connecteur manquant
- Propre et silencieuse
- Excellent rendement

# **Caractéristiques ~**

- Force : 4,5 tonnes (5 tons)
- Sensibilité de force : 6,79 kg (15 lbs)
- $\triangle$  Débattement de l'axe Z : 50,8 mm (2")
- Vitesse de l'axe Z : 50,8 mm  $(2<sup>n</sup>)$ /s
- Alimentation électrique : 110-220 V CA, 1 Phase, 15 A
- Dimensions : largeur 774,7 mm (30,5") X Profondeur 609,6 mm (24") X Hauteur 825,5 mm (32,5")
- $\triangle$  Poids : 181,2 kg (400 lbs) environ

# **Options ~**

**Option (**voir pages 10 & 11 pour de plus amples informations**)** 

Programme SPC Mesure de l'épaisseur de la carte Moniteur à commandes tactiles Barrières optiques Table pneumatique

# **Mises à jour ~**

Appeler le (215) 830-1170 pour de plus amples informations sur la procédure d'obtention de la dernière version du logiciel CBP.

# <span id="page-55-0"></span>**ANNEXE C – SCHÉMAS ÉLECTRIQUES / MÉCANIQUES**